Universidad Central "Marta Abreu" de las Villas Facultad Matemática, Física y Computación Licenciatura en Ciencia de la Computación

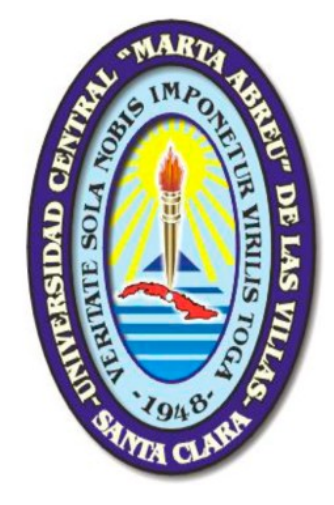

TRABAJO DE DIPLOMA

# **Título:** "Sistema automatizado para la gestión y el control de la información en el trabajo Anti-Criminal"

**Autor:** Jesús Ernesto González Alvarez

**Tutores:** Dr. Carlos García González

Lic. Osmany Morffa Delgado

"Año 56 de la Revolución"

Santa Clara

2014

## **Dictamen con derechos de autor para MFC**

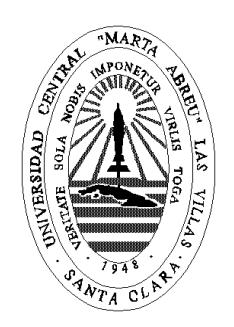

Hago constar que el presente trabajo fue realizado en la Universidad Central Marta Abreu de Las Villas como parte de la culminación de los estudios de la especialidad de Ciencia de la Computación, autorizando a que el mismo sea utilizado por la institución, para los fines que estime conveniente, tanto de forma parcial como total y que además no podrá ser presentado en eventos ni publicado sin la autorización de la Universidad.

Firma del autor

 $\_$ 

Los abajo firmantes, certificamos que el presente trabajo ha sido realizado según acuerdos de la dirección de nuestro centro y el mismo cumple con los requisitos que debe tener un trabajo de esta envergadura referido a la temática señalada.

 $\overline{\phantom{a}}$  , and the contract of the contract of the contract of the contract of the contract of the contract of the contract of the contract of the contract of the contract of the contract of the contract of the contrac

Firma del tutor Firma del jefe del Laboratorio

## **Agradecimientos:**

## **Dedicatoria:**

### **Resumen:**

Basándose en las necesidades existentes para la gestión y control de las informaciones en las Brigadas Anti-Criminales del Ministerio del Interior en Cienfuegos, se crea un sistema informático con el objetivo de automatizar el trabajo en dicho órgano. El cual avanzó por diferentes etapas de desarrollo que le permitieron arribar a un diseño de la base de datos que responde a los requerimientos presentados por los operadores (usuarios finales) de las BAC para llevar a cabo el correcto almacenamiento, manejo, control y visualización de los datos guardados en casos o expedientes. Al sistema se le implementó una interfaz visual de usuario sencilla para su utilización por parte del personal del órgano. Se aseguró la información utilizando un sistema de contraseñas para la autentificación y el Protocolo SSL para la comunicación entre el cliente y el servidor. El uso de GeoTools hizo posible la visualización de los datos geoespaciales contenidos en la base de datos y aportó eficiencia y precisión a la toma de decisiones por parte de la jefatura.

## **Abstract:**

Based on existing requirements for the management and control of information on the Anti-Criminal Brigade (BAC) of the Ministry of Interior in Cienfuegos, a computer system is created with the aim of automating the work performed in that organ. The system progressed through different stages of development that allowed to obtain a design of the database that meets the requirements submitted by operators (end users) of the BAC to conduct proper storage, handling, control and display of data which are stored in cases or records. The system was implemented as a simple graphical user interface to be used by the staff of the organ. Information is secured using a password system for authentication and the SSL protocol for communication between client and server. Using GeoTools made possible the visualization of geospatial data in the database and contributed to the efficiency and accuracy in the process of decision making by the leadership.

## **Tabla de Contenidos:**

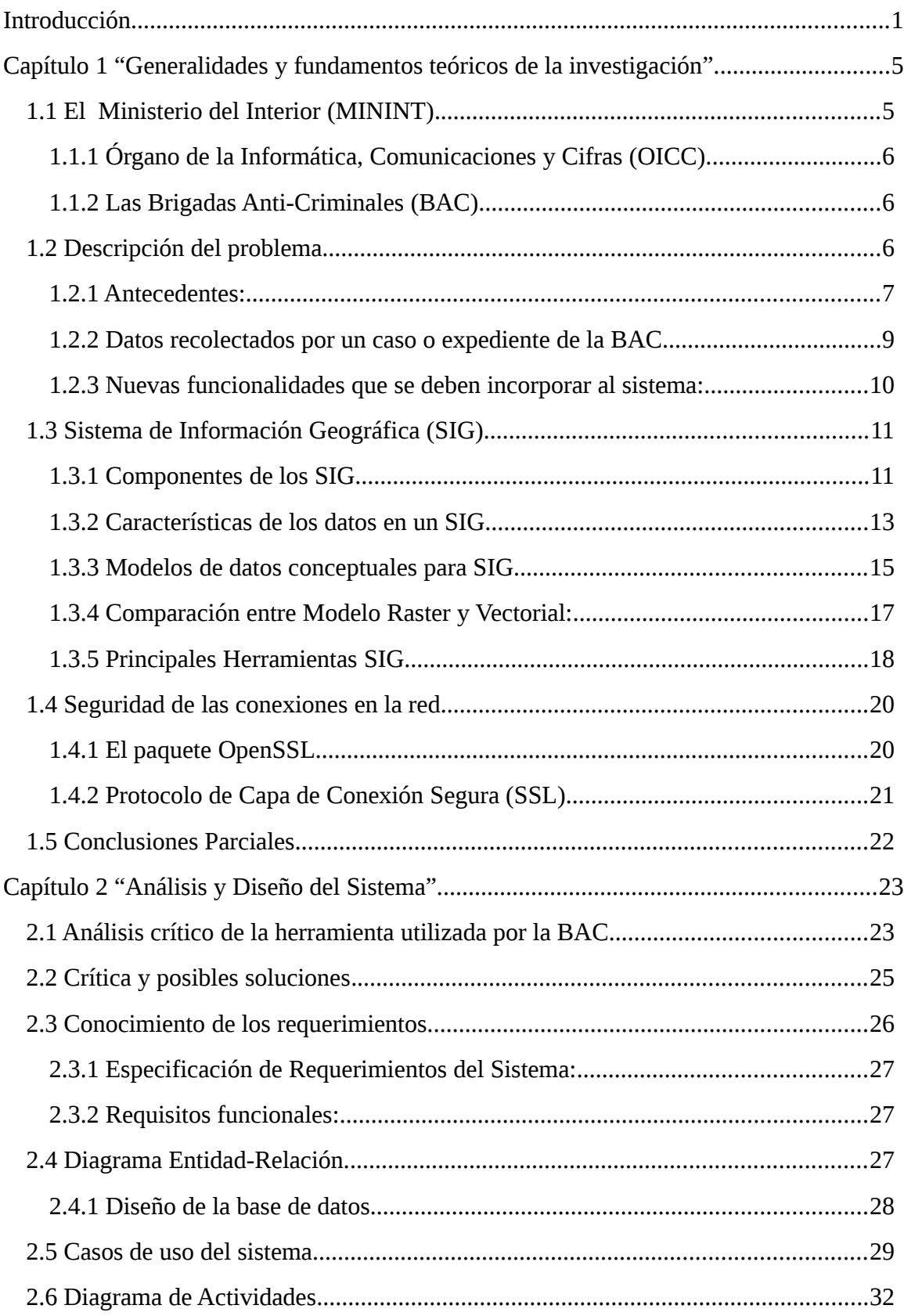

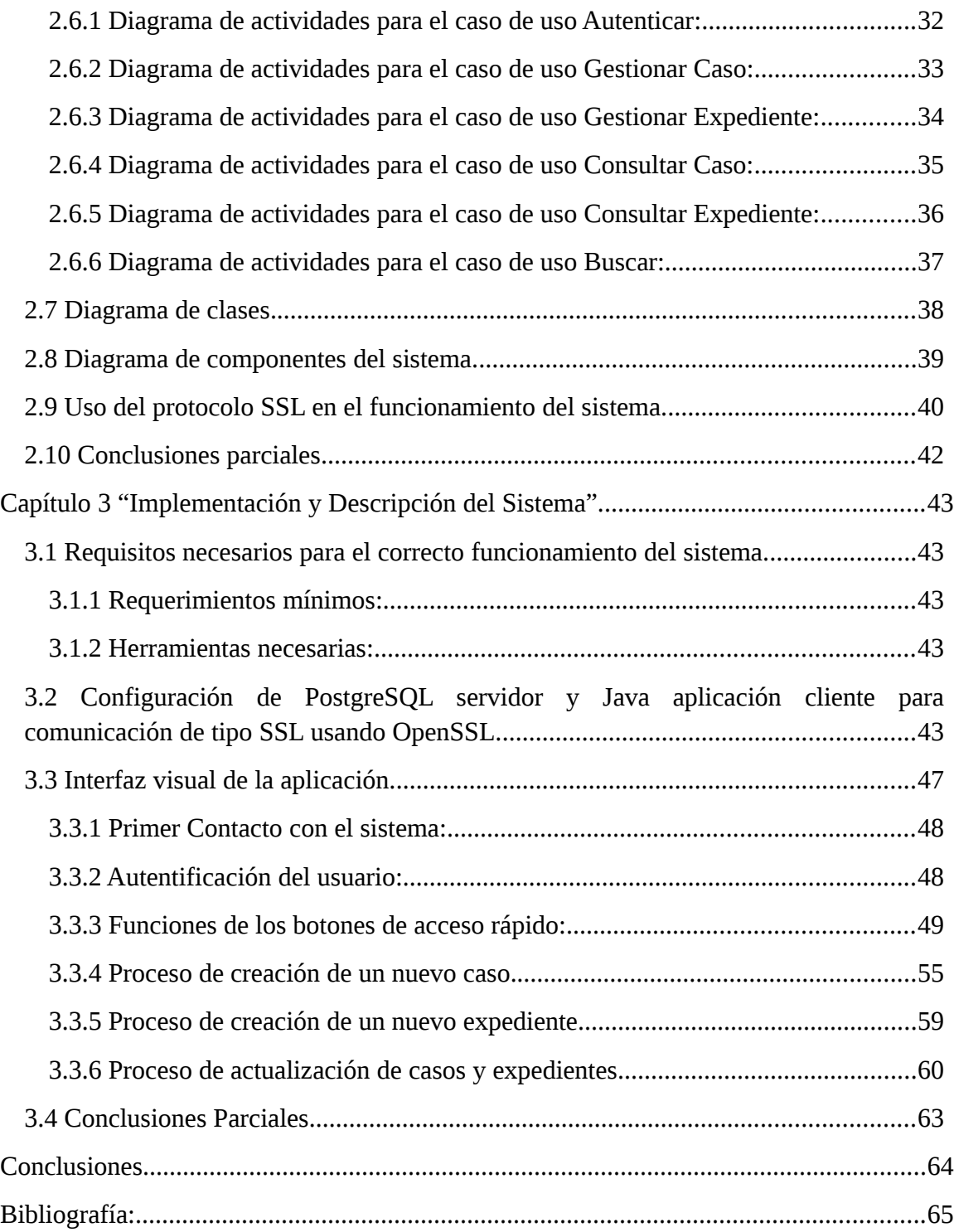

Lista de Figuras:

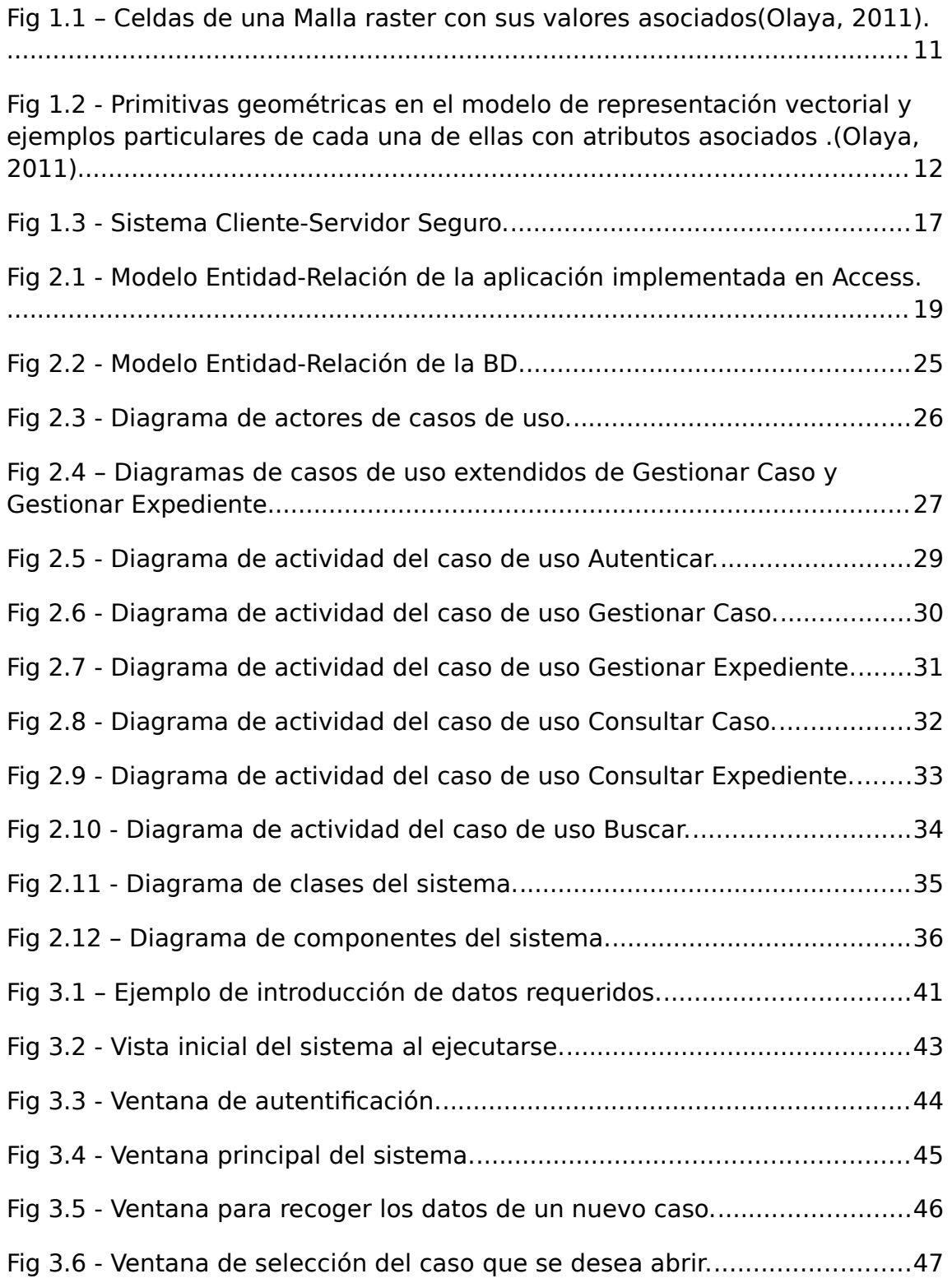

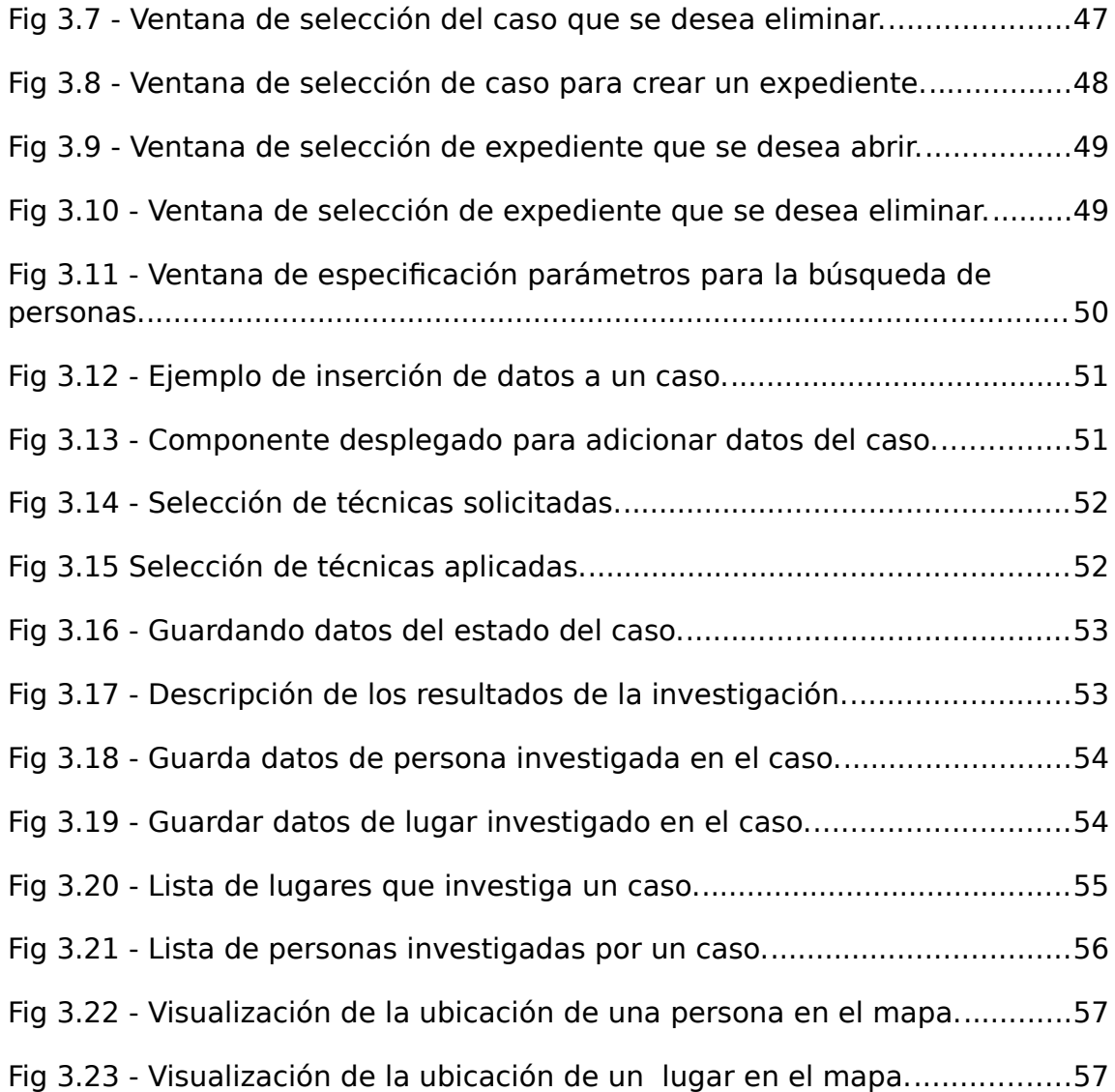

## **Lista de Tablas:**

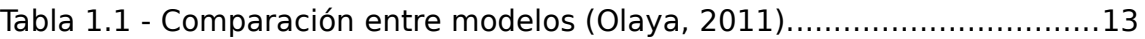

## <span id="page-11-0"></span>**Introducción**

El rápido avance de la tecnología, los revolucionarios sistemas de cómputo, la inesperada velocidad de expansión de las redes de computadoras y el intercambio de datos que estas provocaron, propiciaron la proliferación de nuevas fuentes de información digital, revolucionando los conceptos tradicionales que se tienen de libros, bibliotecas, investigaciones y aprendizaje.

No es difícil imaginar que en un futuro toda la información será procesada y adquirida a través de medios electrónicos. A criterio de muchos, el libro tradicional será complementado, y posiblemente reemplazado, por alguna nueva tecnología que permita al lector un mejor aprendizaje, o simplemente, una lectura más amena.

A través de la historia las organizaciones o empresas se vieron en la necesidad de crear herramientas que permitieran agrupar todo un conglomerado de documentos importantes e informaciones, facilitando de esta forma el archivo de los registros históricos de un objeto o asunto en particular. A este conjunto de las gestiones que se llevan a cabo sobre un asunto y de los documentos a que ello da lugar se le llamó *expediente*. En la actualidad dichos expedientes se presentan en formato digital (ficheros, Sistemas de Bases de Datos, entre otros) o duro (papel).

Convirtiéndose la gestión de datos y la utilización de la información en una cuestión fundamental para el hombre como actor y beneficiado del surgimiento de la computación y todos los adelantos científicos-técnicos, desempeñando este un importante papel en el desarrollo de diferentes métodos y herramientas para automatizar toda la información que se presenten en las empresas; conociéndose así que todo sistema constituye una ayuda en la informatización de las tareas necesarias de una institución.

Los sistemas de información geográfica (SIG o GIS, en su acrónimo inglés *Geographic Information System*) son un ejemplo de estas herramientas capaces de agilizar el trabajo y brindar la información de manera más intuitiva, ya que pueden almacenar y analizar mapas, datos meteorológicos e imágenes satelitales, minimizando las áreas de trabajo una vez identificado el problema en cuestión.

1

En el Ministerio del Interior (MININT) de Cienfuegos, específicamente en las Brigadas Anti Criminales (BAC) existen actualmente archivos (grandes almacenes de expedientes) para una gran cantidad de asuntos en los diferentes departamentos que lo componen. Los datos o información recopilada por diferentes medios, se registran empleando las posibilidades que brinda Access por el personal acreditado para esto, dejando evidencia documental de todos los sucesos.

#### **Planteamiento del Problema.**

En las BAC del MININT de Cienfuegos se procesan todas las denuncias e informaciones respecto a los delitos, los cuales una vez que se confirman son guardados con todos sus datos en expedientes para su posterior análisis, los resultados obtenidos de las medidas técnico operativas ejecutadas, se procesan mediante una aplicación Microsoft Access, la cual no permite guardar todos los datos deseados, ni brinda las funcionalidades necesarias para explotar eficientemente la información recolectada, haciéndose muy difícil determinar los acumulados totales y otros datos estadísticos, por lo que se desea desarrollar un sistema informático que tenga en cuenta los nuevos requerimientos de la entidad, utilizando manera eficiente la tecnología en función del trabajo operativo.

#### **Objetivo general:**

Diseñar e implementar un sistema seguro para el proceso de gestión, control y visualización de la información en el trabajo de la BAC.

#### **Objetivos específicos:**

- 1. Realizar un análisis crítico de la herramienta existente y diseñar el esquema conceptual que verdaderamente de solución al problema.
- 2. Implementar una interfaz de usuario de forma tal que sea sencilla de utilizar por el personal del órgano.
- 3. Implementar un sistema seguro que garantice la protección de la información.
- 4. Utilizar alguna herramienta que permita visualizar los datos geoespaciales.

#### **Preguntas de investigación:**

- 1. ¿Qué deficiencias presenta la herramienta anterior?
- 2. ¿Cómo crear una base de datos acorde a los requerimientos del departamento?
- 3. ¿Cómo garantizar la protección de la información en el sistema?
- 4. ¿Cómo llegar a mostrar la información geoespacial contenida en el sistema?

#### **Hipótesis de investigación:**

Mediante un sistema informático con datos geoespaciales se puede humanizar el trabajo de los operadores de la BAC, logrando una disminución considerable del tiempo de acceso, manipulación y consulta de los expedientes y sus archivos, además del aporte intuitivo que brinda la visualización y ubicación geográfica de los objetivos.

#### **Justificación de la investigación:**

Debido a la necesidad de perfeccionar el trabajo en la BAC, se plantea la confección de este trabajo de diploma, para facilitar la labor de los compañeros encargados de la manipulación y utilización de los datos almacenados en el sistema, además de brindarle la posibilidad de representar toda la información geográfica. Realizando de manera segura y eficiente todos los procesos relacionados con el manejo y control de los expedientes, para así perfeccionar y humanizar el trabajo de los órganos del MININT. Por estas razones se propone dar una solución efectiva a este problema.

#### **Viabilidad de la investigación.**

En el MININT se cuenta con las herramientas necesarias para el desarrollo de este trabajo, desde las distintas Plataformas de Desarrollo Integrado (IDE) para trabajar en los distintos lenguajes JAVA, C#, C++, C, etc. y sus respectivos compiladores hasta los Sistemas Gestores de Bases de Datos (SGBD) como SQL Server, MySQL, PostgreSQL, ORACLE. También existe el equipamiento mínimo necesario para perfeccionar y adicionar nuevas funcionalidades al sistema, además de contar con el personal calificado para el mantenimiento y desarrollo del mismo.

#### **Estructura de la tesis.**

El informe de esta investigación está dividido en tres capítulos.

Introducción

En el Capítulo 1, se exponen aspectos generales sobre el funcionamiento de la BAC y las principales herramientas (SGBD y SIG) que en la actualidad pueden ser utilizadas para resolver esta investigación así como sus características fundamentales.

En el Capítulo 2, se realiza un análisis de la versión anterior que permite conocer las características de la información que se maneja y los cambios necesarios a realizar en el nuevo diseño del modelo entidad-relación de la base de datos para la BAC. Describiendo detalladamente el proceso de desarrollo de sistema así como las principales herramientas que fueron necesarias para su creación.

En el Capítulo 3, se describe el proceso de configuración de algunas de las herramientas que hacen posible el correcto funcionamiento de la aplicación, así como los pasos lógicos a tener en cuenta mientras se manipulan los datos.

## <span id="page-15-1"></span>**Capítulo 1 "Generalidades y fundamentos teóricos de la investigación".**

A continuación se realiza un análisis sobre el dominio del problema, el objeto de investigación y la situación existente. También serán abordadas las tecnologías y herramientas que se pueden utilizar para dar solución al problema.

## <span id="page-15-0"></span>**1.1 El Ministerio del Interior (MININT).**

El Ministerio del Interior fue creado el 6 de junio de 1961. Este es un órgano de la Administración Central del Estado, cuya misión fundamental radica en la preservación de la seguridad del Estado y el orden interior del país, que vincula armónicamente la represión a las actividades delictivas, aplicando con flexibilidad procedimientos educativos, profilácticos y preventivos.

En consecuencia la institución desarrolla su actividad en dos ámbitos esencialmente diferentes:

- El mundo del delito común, las conductas antisociales, los planes agresivos de todo tipo del imperialismo mundial y la actividad contrarrevolucionaria interna alentada, subvencionada y organizada por los enemigos.
- La formación en la ciudadanía, a través de un trabajo preventivo, diferenciado y educativo, de hábitos de conducta más consecuentes con el cumplimiento de la legalidad socialista, que se desarrolla en el ámbito de millones de personas de todos los orígenes, edades, creencias religiosas y profesiones, integrantes del pueblo trabajador a quienes la actividad del MININT protege contra la acción de aquellos que delinquen.

El Ministerio está estructurado en grupo importante de órganos y unidades dentro de los cuáles se tienen: el órgano de la Contrainteligencia, Drogas, Prisiones, OICC, entre muchos otros. Actualmente, la mayor parte del desarrollo científico-tecnológico relacionado con las TIC, dentro del MININT, es llevada a cabo por el OICC.

#### <span id="page-16-2"></span>**1.1.1 Órgano de la Informática, Comunicaciones y Cifras (OICC).**

El Órgano de la Informática, Comunicaciones y Cifras fue creado de conjunto con el Ministerio del Interior el 6 de junio de 1961. Inicialmente llevaba el nombre de Sección de Comunicaciones y Cifras, con el paso del tiempo, producto del desarrollo que se fue alcanzando en el área de la informática pasó a ser lo que hoy se conoce como OICC, el mismo se encuentra ubicado actualmente en la dirección Provincial del Ministerio del Interior en la Carretera de Obourke, Reparto Pastorita, en la provincia de Cienfuegos.

Su misión principal es el aseguramiento, soporte, análisis y control de toda la información clasificada o no, ubicada en los servidores de base de datos referentes a los casos de los diferentes Órganos, así como el mantenimiento y operación desde el punto de vista informático y técnico de todo lo que ha sido ya automatizado en el Ministerio del Interior de la Provincia de Cienfuegos.

Hoy en día los sistemas que se desarrollan en el MININT, no solo están relacionados con el tema de la seguridad informática, sino que se ha extendido a otras esferas como la ingeniería de software, la inteligencia artificial y la computación gráfica, con el objetivo de hacer más fácil, rápido y eficiente el trabajo que realizan una gran parte de sus miembros.

#### <span id="page-16-1"></span>**1.1.2 Las Brigadas Anti-Criminales (BAC)**

Las brigadas anti-criminales son un órgano secreto dentro del Ministerio de Interior concebido con una concepción superior de actuación y capaz de adecuarse a las exigencias actuales de la situación operativa. Su razón de ser es el enfrentamiento a todo tipo de hechos delictivos, desplegando e infiltrando agentes donde sea conveniente y utilizando de forma eficaz las informaciones recibidas que tributen a un caso, con perfil de investigación activo, estos datos son analizados y guardados en expedientes para que quede constancia de los sucesos que condicionaron su ocurrencia.

## <span id="page-16-0"></span>**1.2 Descripción del problema.**

El problema radica en el manejo de informaciones y denuncias respecto a posibles delitos los cuales son sometidos a un proceso investigativo. Luego en dependencia del grado de certidumbre de la información recibida sobre el caso en cuestión, se decide si

crear un expediente que recoja todos los datos sobre el progreso evolutivo del caso, para que este sea enviado a un nivel superior, o solamente plasmar su información en una planilla y archivarla para tenerla como prueba para futuras investigaciones con las que guarde estrecha relación; en ambas situaciones se generan grandes cantidades de información, la que se debe guardar de alguna manera. Existe un personal calificado encargado del manejo de las informaciones y denuncias, este manejo en cuestión no es más que un número de operaciones realizables y establecidas, ejemplo de estas operaciones pueden ser desde la creación de un caso o la consumación de un expediente a partir de un caso, pasando estos por su actualización o eliminación (todas estas opciones pueden realizarse por un gran grupo de causas) lo cual se puede ver como el ciclo de vida del caso o el expediente, desde el punto de vista de los datos no existe diferencia entre ellos, ya que solo se diferencian en la relevancia de su información. A continuación se detallará más en la cuestión.

#### <span id="page-17-0"></span>**1.2.1 Antecedentes:**

Para el control y manipulación de las informaciones recibidas y procesadas por la BAC, existe un sistema implementado en Microsoft Access. Que le permite a los operadores realizar su trabajo utilizando las funcionalidades siguientes:

- Guardar los datos referentes a casos o expedientes.
- Insertar algunos de los datos de la persona relacionada a un (caso o expediente) en específico.
- Seleccionar un conjunto de Técnicas-Solicitadas.
- ◆ Seleccionar un conjunto de Técnicas-Aplicadas.
- Describir el estado en que se encuentra la investigación.
- Plasmar los resultados obtenidos al finalizar la investigación.

Este sistema ha sido usado durante más de dos años por los compañeros de la BAC, tiempo en el que se le han detectado problemas o limitaciones, además de que se han modificado las necesidades de la BAC respecto a las prestaciones del sistema.

Aquí se enuncian algunas de estas limitaciones:

- No permite introducir más de una persona por caso o expediente.
- ◆ No es posible guardar imágenes de las personas.
- ◆ No es posible introducir la fecha de creación de los casos o expedientes.
- No comprende a todos los órganos y unidades.
- \* No se puede introducir el delito que se está investigando en el caso o expediente.
- No se es posible insertar la denuncia ni la fecha en que fue realizada.
- $\triangleleft$  Faltan por incluir técnicas que se puedan utilizar en los conjuntos de solicitadas y aplicadas.
- Cuando se aplica la técnica solicitada de penetración no es posible insertar la cantidad de contactos.
- Cuando se describe el estado de un caso o expediente no posible insertar la cantidad de días trabajados.

Teniendo en cuenta las deficiencias encontradas al sistema, se hace obvia la necesidad de tener que crear un nuevo producto que contemple los aspectos anteriormente plasmados y las nuevas funcionalidades que los compañeros de esta entidad desean agregar. Para de esta forma dar una solución certera a las problemáticas actuales de la BAC. Por lo que de forma breve se enunciarán los datos que verdaderamente necesita guardar el sistema y las nuevas funcionalidades que debe satisfacer.

#### <span id="page-18-0"></span>**1.2.2 Datos recolectados por un caso o expediente de la BAC.**

Cuando se crea un nuevo caso es necesario proporcionar:

- $\triangleleft$  Código del registro secreto (R/S).
- Delito.
- Gatos económicos.
- Oficial que registra la información.
- Oficial asignado de la brigada.
- Número de denuncia.
- Nombre del Expediente de proceso investigativo (EPI) en caso de que exista.
- Fecha de creación del caso.
- Fecha de asignación del R/S.
- Fecha de coordinación.
- Fecha de aplicación.
- Fecha de denuncia.

Si además se suministra un número de planilla, entonces se estaría creando un expediente.

Asociado a cada caso o expediente existen otros grupos de datos dentro de los que se encuentran:

- Conjunto de técnicas solicitadas.
- Conjunto de técnicas aplicadas.
- Situación.
	- Estado.
	- Cantidad de días trabajados.
	- Descripción.
- Resultado.
	- Estado.
- Medidas.
- Cantidad de detenidos.
- Descripción.
- Ocupaciones.
- Objetivos a trabajar (Personas).
	- Nombre.
	- Apellidos.
	- CI (Carnet de Identidad).
	- Alias (si tiene).
	- Dirección Particular.
	- Foto (opcional).
	- Teléfonos (si tiene).
- Lugares.
	- Nombre.
	- Dirección.
	- Teléfono (si tiene).

#### <span id="page-20-0"></span>**1.2.3 Nuevas funcionalidades que se deben incorporar al sistema:**

El sistema debe ser capaz de corregir todas las deficiencias anteriormente mencionadas así como incorporar el trabajo con datos geoespaciales que permitan visualizar en un mapa las ubicaciones de las personas o lugares relacionados a un caso o expediente en particular, otorgando de esta forma un valor agregado a las funcionalidades del sistema en comparación con el anterior.

### <span id="page-21-1"></span>**1.3 Sistema de Información Geográfica (SIG).**

Los SIG suelen estar definidos como una integración sistemática de hardware y software para la captura, el almacenamiento, la visualización, la actualización y el análisis de datos espaciales. Durante la década de los 60 y 70, los SIG no eran más que una simple herramienta software integrada en un computador que permitía resolver problemas espaciales con relativa facilidad. Con el tiempo, los SIG expandieron su significado y pasaron a ser considerados como una Ciencia de Información Geográfica en lugar de como una herramienta o un sistema. Esta noción la introdujo Goodchild la manipulación de la información espacial mediante la tecnología SIG presenta un abanico de desafíos intelectuales y científicos mucho mayores de los que implica la frase "manipulación de datos espaciales"; en efecto, una ciencia de información geográfica. Goodchild mostró las diferentes cuestiones intelectuales y científicas que aparecían durante el proceso de resolución de un problema en SIG: cuestiones que implican la determinación de la exactitud de un mapa, diseños de modelos de datos geográficos dependientes del tiempo y la elaboración de mejores herramientas y métodos de conversión.

Los SIG pueden verse también como un área interdisciplinaria que incorpora muchos campos de estudio diferentes, como la Geodesia (proyecciones, vigilancia, cartografía, etc.), la Sensación Remota, la Foto-gravimetría, la Ciencia Medioambiental, la Planificación de ciudades, la Ciencia Cognitiva y otras. Como resultado, los SIG se basan en los avances realizados en campos como la informática, las bases de datos, la estadística y la inteligencia artificial. Los diferentes problemas y preguntas que emanan de la integración de múltiples disciplinas hacen de estos algo más que simples herramientas.

#### <span id="page-21-0"></span>**1.3.1 Componentes de los SIG.**

Los sistemas SIG pueden considerarse como una integración de tres componentes: hardware-software, datos y personas.

 **Hardware y software:** El hardware está relacionado con los dispositivos utilizados por los usuarios finales, como los dispositivos gráficos o los plotters y los escáneres. La manipulación y el almacenamiento de los datos se consigue utilizando varios procesadores. Con el desarrollo de Internet y las aplicaciones web, los servidores web se han convertido en parte de muchas arquitecturas, por lo que los SIG siguen la arquitectura de tres niveles. La parte software está relacionada con los procesos usados para definir, almacenar y manipular los datos, por lo que es muy similar a un DBMS. Para conseguir formas eficientes de almacenamiento, recuperación y manipulación de los datos se han propuesto muchos modelos.

 **Datos:** Los datos geográficos pueden dividirse en dos grupos principales: vectores y rasterizaciones. Las capas vectoriales en SIG se refieren a objetos discretos representados por puntos, líneas y polígonos. Las líneas están formadas por la conexión de uno o más puntos, mientras que los polígonos son conjuntos cerrados de líneas. Las capas representan geometrías que comparten un conjunto de atributos. Los objetos que están dentro de una capa tienen definida una topología mutua entre ellos. Los procesos para convertir un vector en un *raster* y viceversa forman parte de muchas implementaciones SIG. El *raster* es una rejilla continua de celdas en dos dimensiones o el equivalente a *voxels* (celdas cúbicas) en tres dimensiones. Los conjuntos de datos *raster* están divididos conceptualmente en categóricos y continuos. En un *raster* categórico, cada celda está enlazada a una categoría en una tabla separada. Como ejemplos podemos citar los tipos de suelo, los de vegetación y la idoneidad de la tierra. Las imágenes rasterizadas continuas suelen describir fenómenos continuos en el espacio como los DEM (Modelos de elevación digital, Digital Elevation Models), donde cada píxel es un valor de elevación. A diferencia de los categóricos, los *raster* continuos no tienen asociada una tabla de tipo atributo/ categoría.

Existe un gran rango de fuentes de datos para los datos de tipo vector y *raster.* Entre los primeros podemos citar mapas digitalizados, rasgos geográficos extraídos del examen de mapas, etc. Entre las fuentes *raster* típicas tenemos las imágenes aéreas (escaneadas o generadas digitalmente), las imágenes de satélites (como el Landsat, Spot e Iconos) y las imágenes escaneadas de mapas.

12

 **Personas:** Las personas están implicadas en todas las fases del desarrollo de un sistema SIG y en la recopilación de los datos. Entre ellos se incluyen los cartógrafos y estudiosos que crean los mapas y estudian el terreno, y los usuarios del sistema que recopilan los datos, los cargan en él, lo manipulan y analizan los resultados.

#### <span id="page-23-0"></span>**1.3.2 Características de los datos en un SIG.**

Existen características particulares de los datos geográficos que hacen que su modelado sea más complicado que en las aplicaciones convencionales. El contexto geográfico, las relaciones topológicas y otras relaciones espaciales son fundamentalmente importantes para definir las reglas de integridad espacial. Es preciso considerar varios aspectos de los objetos geográficos los cuales se resumen a continuación:

- Localización. La localización espacial de rasgos geográficos está definida por coordenadas en un sistema de referencia específico. Esos rasgos están representados por puntos, líneas o polígonos, y su geometría hace referencia a las representación tridimensional en el espacio.
- Temporalidad. El modelo de base de datos debe considerar tanto la existencia como el cambio a lo largo del tiempo de los rasgos. Esto es especialmente crucial cuando se habla de datos dinámicos, como parcelas de tierra, ya que tenemos que representar datos válidos y actualizados.
- Rasgos espaciales complejos. Los rasgos abarcan varias representaciones espaciales que incluyen puntos, líneas, polígonos y *rasters*. La representación compleja permite asociar, por ejemplo, un objeto tridimensional con diferentes polígonos de sus facetas.
- Valores temáticos. Las diferentes propiedades y cualidades de un objeto pueden ser representadas mediante sus atributos.
- Objetos ambiguos. La ambigüedad tiene que ver con la incertidumbre a la hora de ubicar y clasificar temáticamente un objeto. La localización del objeto está representada por coordenadas y está asociada con un margen de error. El aspecto temático se representa relacionando un objeto a una clase con un cierto grado o porcentaje de certeza. Las provincias o las corporaciones municipales siempre

están en movimiento desplazando límites, carreteras y construyendo edificaciones, por lo que nunca se puede garantizar al cien por cien que estas bases de datos sean fiables en términos de rasgos topológicos.

- Entidad frente a datos basados en campos. El mundo puede representarse como un conjunto de entidades discretas como bosques, ríos, carreteras y edificios. Todo este conjunto recibe el nombre de aproximación basada en entidades. El planteamiento basado en campos representa el mundo como una función continua con atributos que varía en el espacio. Los fenómenos naturales como la distribución de la contaminación del aire y del terreno puede representarse mejor usando este planteamiento.
- Generalización. La generalización está relacionada con el nivel de escala y de detalle asociados al objeto. Los objetos pueden incorporarse con escalas más grandes o más pequeñas, mientras que el proceso contrario está muy limitado. Por ejemplo, la capa de provincias puede añadirse a la de países, pero no al contrario sin contar con datos externos. Pueden usarse imágenes de una resolución de 2 metros por píxel para generar otra de 10 metros, mientras que realizar la operación al contrario no añade ningún detalle a la imagen y sólo es una división sintética del original.
- Roles. Un objeto perteneciente a un modelo de datos puede asumir diferentes roles en función del universo de discurso. Por tanto, el rol es dependiente de la aplicación.
- ID de objeto. Los objetos deben estar identificados de forma inequívoca dentro del modelo de datos. Más aún, para el intercambio de datos entre organizaciones deben existir IDs de objeto universales.
- Calidad de los datos. La calidad de los datos se refiere a la credibilidad y la fiabilidad de los mismos, o dicho de un modo más general, lo bueno que es el dato. La calidad cuantitativa está relacionada con componentes medibles como la precisión espacial (el error en la posición del objeto). La calidad cualitativa afecta a componentes no medibles, los cuales están relacionados con el conjunto completo de datos y no con objetos específicos.

#### <span id="page-25-0"></span>**1.3.3 Modelos de datos conceptuales para SIG**

Esta sección describe brevemente los modelos conceptuales más comunes para el almacenamiento de datos espaciales en un SIG. Cada uno de estos modelos está implementado actualmente en los Sistemas Geográficos, y los más conocidos son los siguientes:

 **Modelo de datos** *raster.* El dato *raster* es un arreglo de celdas, donde cada una de ellas representa un atributo. Los metadatos suelen estar almacenados en un fichero de cabecera que suele incluir las coordenadas geográficas de la celda superior izquierda de la rejilla, el tamaño de la celda y el número de filas y columnas. Este modelo es muy utilizado en aplicaciones analíticas como el modelado, el álgebra de mapas y las técnicas más avanzadas de extracción y agrupamiento de rasgos geográficos .

| 132.90 | 133.90 | 135.60 | 139.20 | 140.60 | 144.40 |
|--------|--------|--------|--------|--------|--------|
| 126.80 | 128,50 | 131.40 | 133.90 | 135.90 | 139.90 |
| 122.30 | 124,10 | 125.80 | 128.50 | 131.80 | 135.60 |
| 118.70 | 119,90 | 121.90 | 124.30 | 128.20 | 131.50 |

<span id="page-25-1"></span>**Fig 1.1 – Celdas de una Malla raster con sus valores asociados.**

 **Modelo de datos vectorial.** El dato vectorial es la representación discreta de un objeto, principalmente como puntos, líneas y polígonos. Los rasgos geográficos pueden tener establecidas relaciones entre sí (topología) e incorporar un comportamiento. El análisis espacial se lleva a cabo usando un conjunto bien conocido de herramientas para analizar el dato espacial y obtener información de los diferentes niveles de toma de decisión.

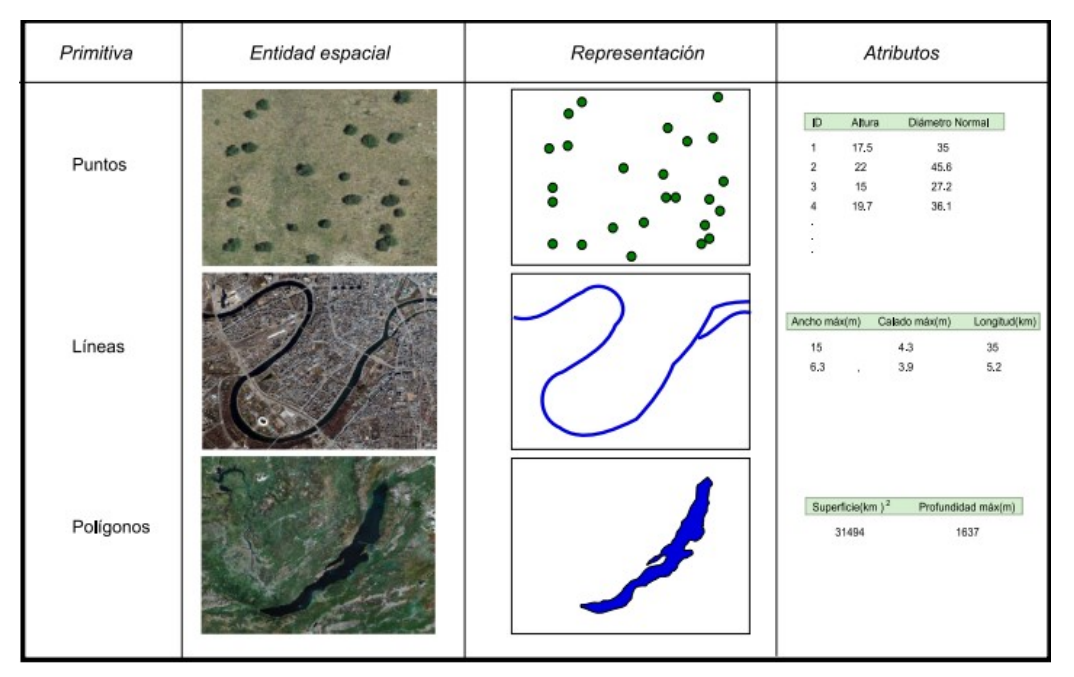

<span id="page-26-0"></span>**Fig 1.2 - Primitivas geométricas en el modelo de representación vectorial y ejemplos particulares de cada una de ellas con atributos asociados .**

- **Modelo de red.** La red es esencialmente un tipo especial de modelo de rasgo topológico que permite el modelado de flujo y el transporte de recursos y servicios. La relación de la topología de red define cómo se conectan las líneas entre sí en los puntos de intersección (nodos). Estas reglas se almacenan en tablas de conectividad. Muchas aplicaciones de la vida diaria utilizan el modelo de red como la optimización de la ruta de un autobús escolar, la planificación de rutas de emergencia, el diseño de sistemas de flujo y la creación de modelos de transporte.
- **Modelo de datos TIN.** Las TIN (Redes irregulares trianguladas, *Triangulated Irregular Networks)* se utilizan para crear y representar superficies. En la estructura TIN, esa superficie aparece como triángulos no solapados construidos a partir de puntos espaciados irregularmente. La densidad de los puntos viene determinada por los cambios de relieve de la superficie modelada. La estructura de datos TIN manipula la información relativa a los nodos que contiene cada triángulo y sus vecinos. Existen varias ventajas importantes en el modelo TIN. En un modelo *raster* DTM, cada píxel tiene un valor de elevación. Algunos de estos valores pueden ser las medidas originales, mientras que otros son el

resultado de una interpolación. En un modelo TIN, desde que no existe limitación a la hora de representar el valor de un píxel o localización específicos, se mantienen los puntos medidos originalmente. La densidad de los puntos no es fija, sino que cambia de acuerdo al relieve de la superficie. Por tanto, el modelo puede mantener aquellos puntos que mejor lo representan. Un menor número de puntos a controlar redunda en un almacenamiento, análisis y administración más eficaces de los datos. El modelo TIN es también el más sencillo para calcular elevaciones, inclinaciones y la línea de observación entre puntos .

<span id="page-27-1"></span>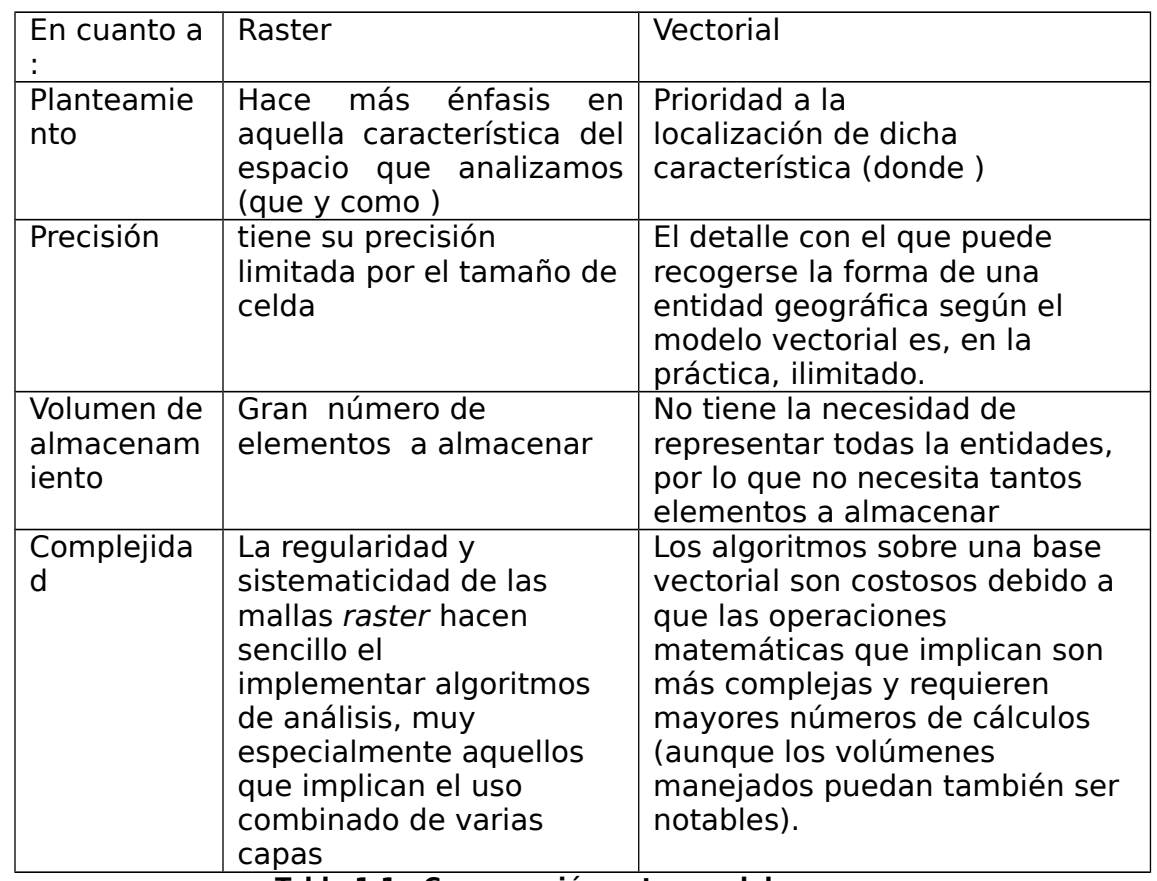

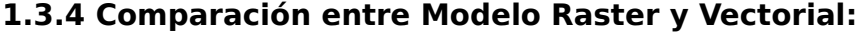

<span id="page-27-2"></span>**Tabla 1.1 - Comparación entre modelos .**

#### <span id="page-27-0"></span>**1.3.5 Principales Herramientas SIG**

#### **MapInfo Professional:**

Proporciona la creación de mapas por ordenador. Es utilizado para visualizar los datos como puntos, como regiones zonificadas temáticamente, como gráficos de tarta o de

barras, etc. Se pueden llevar a cabo operaciones de zonificación, combinación y división de objetos, y definición de áreas de influencia. También puede realizar consultas acerca de los datos.

#### **Arc/Info:**

Lanzado en 1981, este SIG es famoso internacionalmente por su capacidad de manejo y análisis de mapas vectoriales. Hoy en día se comercializa como parte del producto ArcGIS con el nombre de Arc/Info Workstation (Arc/Info 8.x y siguientes).

#### **ArcView:**

Lanzado en 1992, nació como SIG de visualización y consulta sin capacidades de análisis. Las versiones 3.x, sin embargo, ya disponían de módulos de análisis. Este SIG se convirtió en el número uno del mercado y es el que evolucionó en el ArcGIS moderno.

#### **ArcGIS**:

Nace en 2001 con la versión 8.1, como evolución natural de ArcView y, opcionalmente, incorporando Arc/Info con el apellido de Workstation.

#### **GeoTools:**

GeoTools es una serie de bibliotecas de código abierto (LGPL) hechas en el lenguaje Java, que proporciona herramientas conforme a los estándares definidos por el *Open Geospatial Consortium* (OGC) y que consta de métodos dóciles para la manipulación de datos del geoespaciales. Su variedad de módulos permite el trabajo con los modelos de representación de datos espaciales *raster* y *vectorial*. Complementa la manipulación de datos en cada uno de esos modelos, con funciones que permiten el análisis estadístico y geográfico de los datos.

#### **Funcionalidades de GeoTools**

Entre las distintas funcionalidades que *GeoTools* aporta podemos destacar las siguientes:

- Topología basada en *Java Topology Suite* (JTS)*.*
- Acceso a los formatos vectoriales y raster más comunes: *shapefile*, *Oracle, Spatial, PostGis, GeoTiff*, entre otros.
- Soporte para transformaciones entre sistemas de coordenadas.
- $\div$  Filtros espaciales y alfanuméricos.
- Renderizador con soporte para los estándares de simbolización OGC.
- Soporte para formatos basados en XML/GML
- $\bullet$  Soporte para Base de Datos db2, h2, mysql, oracle, postgis, spatialite, sqlserver.
- \* Implementación de varios servicios OGC: WMS, WCS, WFS, entre otros.

#### **PostGIS**

PostGIS es una extensión para el sistema de base de datos objeto-relacional PostgreSQL que permite que objetos SIG se almacenen en la base de datos. PostGIS incluye soporte para índices espaciales de árbol R basado en el quid, y funciones para el procesamiento de objetos SIG.

PostGIS es un módulo que añade soporte de objetos geográficos a la base de datos objeto-relacional [PostgreSQL,](http://es.wikipedia.org/wiki/PostgreSQL) convirtiéndola en una [base de datos espacial](http://es.wikipedia.org/wiki/Base_de_datos_espacial) para su utilización en [Sistema de Información Geográfica.](http://es.wikipedia.org/wiki/Sistema_de_Informaci%C3%B3n_Geogr%C3%A1fica) Se publica bajo la licencia GNU.

Postgis ha sido desarrollado por la empresa canadiense [Refraction Research,](http://www.refractions.net/) especializada en productos "Open Source" entre los que habría que citar a [Udig.](http://udig.refractions.net/) PostGIS es hoy en día un producto veterano que ha demostrado versión a versión su eficiencia. En relación con otros productos, PostGIS ha demostrado ser muy superior a la extensión geográfica de la nueva versión de [MySQL,](http://es.wikipedia.org/wiki/MySQL) y a juicio de muchos, es muy similar a la versión geográfica de la base de datos [Oracle.](http://es.wikipedia.org/wiki/Oracle)

Un aspecto que debemos de tener en cuenta es que PostGIS ha sido certificado en 2006 por el *[Open Geospatial Consortium](http://es.wikipedia.org/wiki/Open_Geospatial_Consortium)* (OGC) lo que garantiza la interoperabilidad con otros sistemas también interoperables. PostGIS almacena la información geográfica en una columna del tipo GEOMETRY, que es diferente del homónimo "GEOMETRY" utilizado por PostgreSQL, donde se pueden almacenar la geometría en formato WKB (Well-Known Binary), aunque hasta la versión 1.0 se utilizaba la forma [WKT](http://es.wikipedia.org/wiki/WKT) (Well-Known Text).

### <span id="page-29-0"></span>**1.4 Seguridad de las conexiones en la red.**

La estructura y el modo de funcionamiento de las redes informáticas actuales están definidos en varios estándares, siendo el más importante y extendido de todos ellos el modelo TCP/IP basado en el modelo de referencia OSI. Este último estructura cada red en siete capas con funciones concretas pero relacionadas entre sí; en TCP/IP se reducen a cuatro capas. Existen multitud de protocolos repartidos por cada capa, los cuales también están regidos por estándares .

#### <span id="page-30-1"></span>**1.4.1 El paquete OpenSSL**

**OpenSSL** es un proyecto de [software libre](http://es.wikipedia.org/wiki/Software_libre) basado en SSLeay, desarrollado por Eric Young y Tim Hudson. Consiste en un robusto paquete de herramientas de administración y bibliotecas relacionadas con la [criptografía,](http://es.wikipedia.org/wiki/Criptograf%C3%ADa) que suministran funciones criptográficas a otros paquetes como [OpenSSH](http://es.wikipedia.org/wiki/OpenSSH) y navegadores web (para acceso seguro a sitios [HTTPS\)](http://es.wikipedia.org/wiki/HTTPS).

Estas herramientas ayudan al sistema a implementar el Secure Sockets Layer [\(SSL\)](http://es.wikipedia.org/wiki/Transport_Layer_Security), así como otros protocolos relacionados con la seguridad, como el Transport Layer Security (TLS). OpenSSL también permite crear certificados digitales que pueden aplicarse a un servidor, por ejemplo [Apache.](http://es.wikipedia.org/wiki/Servidor_HTTP_Apache)

#### <span id="page-30-0"></span>**1.4.2 Protocolo de Capa de Conexión Segura (SSL).**

Desarrollado por Netscape, SSL versión 3.0 se publicó en 1996, que más tarde sirvió para desarrollar TLS versión 1.0, un estándar protocolo IETF definido por primera vez en el RFC 2246. Visa, MasterCard, American Express y muchas de las principales instituciones financieras han aprobado SSL para comercio sobre internet. SSL opera de manera modular: sus autores lo diseñaron extensible, con soporte para compatibilidad hacia adelante y hacia atrás, y negociación entre las partes (peer-to-peer) .

SSL es un protocolo criptográfico que proporciona comunicaciones seguras por una red, comúnmente internet, proporcionando autenticación y privacidad de la información entre extremos sobre internet mediante el uso de criptografía. Habitualmente, solo el servidor es autenticado (es decir, se garantiza su identidad) mientras que el cliente se mantiene sin autenticar; la autenticación mutua requiere de un despliegue de infra estructura de llaves públicas (o PKI) para los clientes. Los protocolos permiten a las aplicaciones cliente-servidor comunicarse de forma diseñada para prevenir escuchas

(*eavesdropping*), la falsificación de identidad del remitente (*phishing*) y alterar la integridad del mensaje .

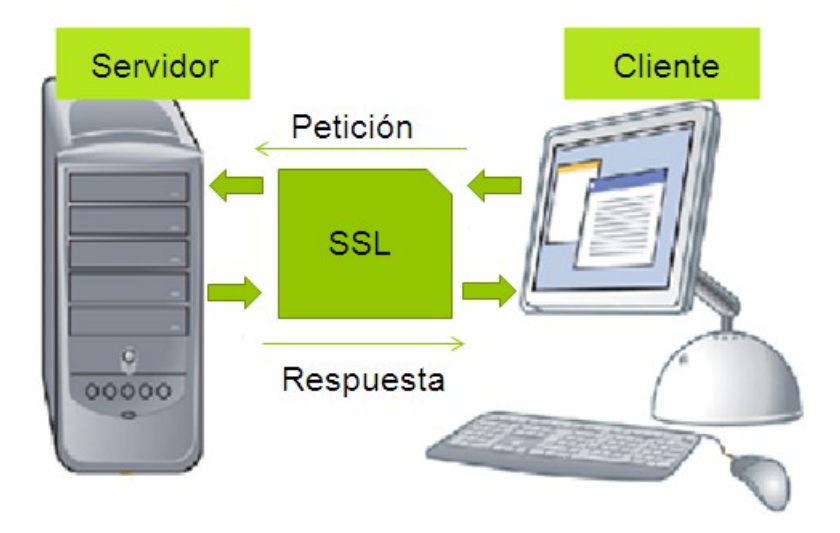

<span id="page-31-1"></span>**Fig 1.3 - Sistema Cliente-Servidor Seguro.**

SSL implica una serie de fases básicas :

- Negociar entre las partes el algoritmo que se usará en la comunicación.
- Intercambio de claves públicas y autenticación basada en certificados digitales.
- Cifrado del tráfico basado en cifrado simétrico.

Durante la primera fase, el cliente y el servidor negocian que algoritmos criptográficos se van a usar. Las implementaciones actuales proporcionan las siguientes opciones:

- Para la criptografía de clave pública: RSA, Diffie-Hellman, DSA (*Digital Signature Algorithm*) o Fortezza.
- Para cifrado simétrico: RC2, RC4, IDEA (*International Data Encryption Algorithm*), DES (*Data Encryption Standard*), Triple DES o AES (*Advanced Encryption Standard*).
- Con funciones hash: MD5 o de la familia SHA.

## <span id="page-31-0"></span>**1.5 Conclusiones Parciales**

En este capítulo se hizo una descripción del problema y se abordaron los aspectos teóricos relacionados con el mismo, además se han introducido términos y conceptos que son necesarios para el desarrollo del software, así como los posibles recursos con los

que se le podría dar solución. Herramientas como PostgreSQL, Java, SSL y SIG se muestran óptimas para dar solución a los requerimientos del problema. Con lo expuesto en este capítulo se crean las bases para analizar y diseñar el sistema.

## <span id="page-33-1"></span>**Capítulo 2 "Análisis y Diseño del Sistema".**

En este capítulo se abordan aspectos fundamentales sobre el análisis y el diseño del sistema que se pretende automatizar. Se especifican sus requerimientos y se definen los casos de uso del mismo, describiéndolos mediante los diagramas de actividades. También se describen las componentes y la base de datos. Todo esto utilizando el lenguaje UML, ya que este prescribe un conjunto de notaciones y diagramas estándar para modelar sistemas orientados a objetos, describiendo la semántica esencial de lo que estos diagramas y símbolos significan.

## <span id="page-33-0"></span>**2.1 Análisis crítico de la herramienta utilizada por la BAC.**

En este epígrafe se pretende hacer hincapié en las principales debilidades que presenta el diseño de la base de datos usada actualmente en la BAC. Exponiendo en cada momento los errores que se cometieron en su confección y de qué manera se les puede dar solución sin que el software deje de soportar todas las funcionalidades deseadas ni se creen incongruencias en los datos. Seguidamente se muestra su modelo relacional.

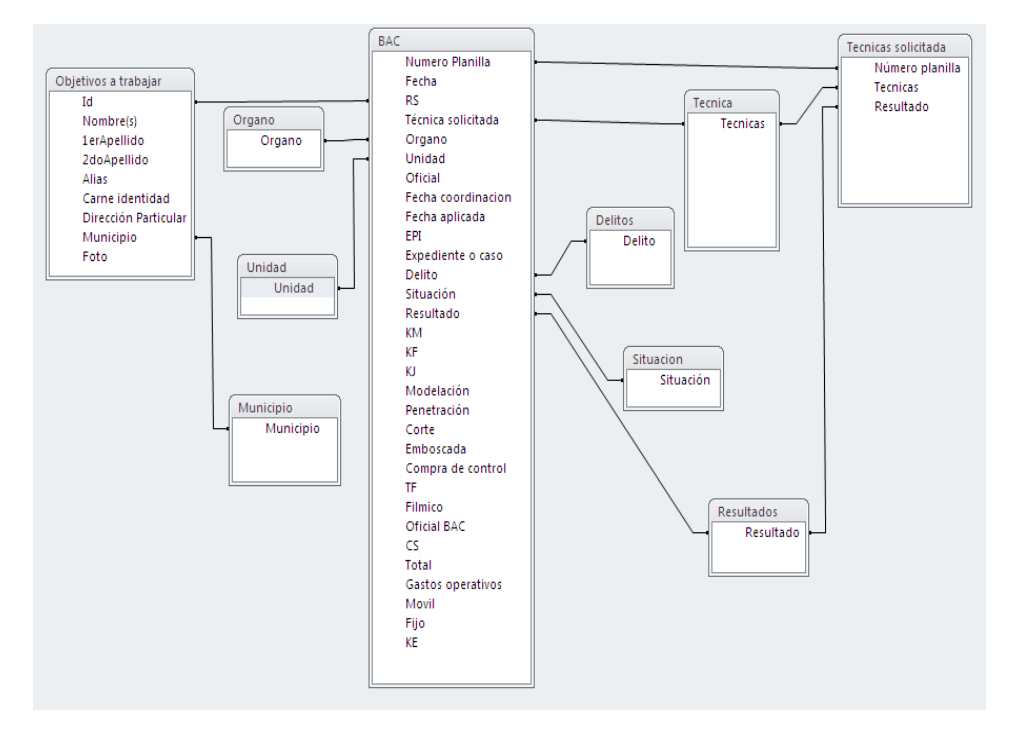

<span id="page-33-2"></span>**Fig 2.4 - Modelo Entidad-Relación de la aplicación implementada en Access.**

Principales deficiencias:

- No todos los esquemas de relación se encuentran al menos en la tercera forma normal.
- Funciones mal programadas, que conllevan a malos resultados o que imposibilitan obtenerlos.
- Imposibilidad de registrar todos los datos deseados.

Para resolver estos problemas una opción es modificar el esquema de base de Access, realizando algunas transformaciones para mejorar su funcionamiento, otra opción podría ser la creación de un nuevo diseño del esquema relacional de manera que esta soporte los nuevos requisitos.

Por lo que se propone realizar un análisis de normalización con el fin de determinar las modificaciones necesarias para los esquemas de relación que no cumplan con al menos la tercera forma normal.

La normalización implica la identificación de los atributos requeridos y su subsiguiente agregación en una serie de relaciones normalizadas basadas en independencias funcionales entre los atributos. Garantiza que las relaciones extraídas del modelo de datos no presenten redundancia, que podría provocar anomalías de actualización en la implementación .

La normalización de datos puede considerarse como un proceso de análisis de un esquema de relación, basado en sus dependencias funcionales y sus claves principales, con el objetivo de obtener propiedades deseables como:

- Eliminación o minimización de la redundancia.
- Eliminación o minimización las anomalías de inserción, borrado y actualización.

### <span id="page-35-0"></span>**2.2 Crítica y posibles soluciones.**

El diseño actual cumple con las restricciones necesarias para estar en 1FN, ya que los registros de todas las tablas solo contienen valores atómicos.

En la tabla BAC, los campos (KM, KF, KJ, Modelación, Penetración, Corte, Emboscada, Compra Control, TF, Fílmico, KE), todos son dependientes del campo Técnica\_solicitada, que no es llave primaria (numero\_planilla), violando así las restricciones de la 2FN.

Una posible solución a este problema, sería eliminar estos campos de la tabla BAC e incorporarlos a una nueva tabla que podría llamarse Técnicas\_Solicitadas, la cual se relacionaría con la tabla BAC.

Ocurre lo mismo con los campos (Nombre, 1er-Apellido, 2do-Apellido, Alias, Dirección-Particular, Foto, Municipio) de la tabla Objetivos\_a\_Trabajar, que son dependientes del campo Ci, que no es llave primaria , violando así las restricciones de la 2FN.

En este caso debido a un mal diseño se creó el campo id como llave primaria de la tabla Objetivos\_a\_Trabajar, siendo esta un duplicando de la llave primaria de la tabla BAC (numero\_planilla) bajo otro nombre, permitiendo al sistema agregar personas que ya se habían registrado previamente, lo cual no es un resultado deseado. Esta violación se puede resolver eliminando el campo id que actualmente es la llave primaria de la tabla Objetivos\_a\_Trabajar y declarar como llave primaria de dicha tabla el campo Ci, que sí identifica unívocamente a cada elemento del conjunto, para luego relacionar la tabla Objetivos\_a\_Trabajar con la tabla BAC.

Después de estos pasos se comprueba que la base de datos cumple con las restricciones necesarias para estar en 3FN ya que no existen dependencias transitivas en sus datos.

Siguiendo todas estas transformaciones se garantiza que el diseño de la base de datos se encuentre en un estado, el cual, si no es el más óptimo, al menos sea el permitido, teniendo en cuenta un adecuado balance entre la eficiencia de las consultas y la calidad
de las operaciones (inserción, borrado, actualización). De ahí que la obtención de un diseño correcto de una base de datos relacional no se restrinja solamente al proceso de normalización sino que, como toda aplicación computacional, está sujeta a los requerimientos del escenario a que responde .

Hasta este punto, siguiendo las transformaciones anteriores se ha obtenido un diseño de la base de datos que está libre anomalías y redundancia, logrando de esta forma optimizar las funcionalidades del sistema y prevenir posibles errores humanos. Por lo que sería una buena opción introducir el nuevo esquema para resolver los problemas de la versión anterior. Pero teniendo en cuenta que fue creada con el objetivo de satisfacer antiguas necesidades, basándose en los viejos requerimientos, se opta por la opción de crear un nuevo diseño para la base de datos.

Es necesario aclarar que en la actualidad el trabajo en la BAC ha pasado por ciertas reestructuraciones que han llevado consigo la aparición de nuevas ideas y funcionalidades que mejorarían la calidad del trabajo de la BAC, así como la de sus operadores, si estas fueran incorporadas al sistema.

## **2.3 Conocimiento de los requerimientos.**

Los requerimientos del sistema son una descripción de las necesidades o deseo de un producto. La meta primaria de la fase de requerimientos es identificar y documentar lo que en realidad se necesita, en una forma que claramente se le comunique al cliente y a los miembros del equipo de desarrollo.

Autores como y detallan que los requerimientos funcionales son declaraciones de los servicios que proveerá el sistema, de la manera en que este reaccionará ante entradas particulares y de cómo se comportará en situaciones particulares. En algunos casos, los requerimientos funcionales de los sistemas también declaran explícitamente lo que el sistema no debe hacer.

### **2.3.1 Especificación de Requerimientos del Sistema:**

Como tarea fundamental del software, la gestión y el control de la información, desglosada en dos tipos, llamados casos y expedientes, aunque entre ambos existen pocas diferencias desde el punto de vista estructural de sus datos. El sistema debe encargarse de la gestión de casos y expedientes; así como la correcta visualización de la información contenida en ellos.

### **2.3.2 Requisitos funcionales:**

- ❖ Almacenar datos sobre los casos o expedientes.
- Almacenar los datos de las personas o lugares relacionados con un caso o expediente específico.
- Actualizar los datos de los casos o expedientes ya creados.
- Actualizar los datos de las personas o lugares ya guardados.
- Almacenar imágenes de las personas involucradas a un caso o expediente específico.
- \* Transformar un caso en expediente.
- Eliminar un caso o expediente deseado.
- Eliminar una persona o lugar de un caso o expediente determinado.
- Visualizar información geoespacial de las personas o lugares relacionados a la investigación de un caso o expediente en particular.

Después de analizar las nuevas necesidades a las que debe responder el software se está en condiciones de diseñar una posible solución al problema.

## **2.4 Diagrama Entidad-Relación.**

Peter Chen fue el primero en proponer el modelado de bases de datos mediante la técnica gráfica brindando un modelado conceptual de la problemática a ser representada. Basada en la percepción del mundo real tiene como elementos los objetos llamados entidades, sus atributos y las relaciones existentes entre cada uno de estos objetos.

Según este primer modelo tenía desventajas tales como que "sólo era posible establecer restricciones de cardinalidad máxima en las interrelaciones de asociación, lo que limitaba la capacidad de expresividad del modelo" además de la incapacidad de representar solamente interrelaciones de asociación.

Tomando en consideración lo expuesto por , el modelo ER encierra un alto grado de independencia de los datos, lo cual significa que el diseñador no tiene que preocuparse por la estructura física que tome la base de datos.

### **2.4.1 Diseño de la base de datos.**

Para lograr una mayor organización en los datos y corregir los errores de la versión previa, se diseña una base de datos que incorpora los nuevos requerimientos solicitados por el personal de la BAC. Teniendo presente la intención de generar todas las reglas de trabajo en el manejo y control de la información. El esquema es la representación de las relaciones entre los casos o expedientes y toda la información asociada a ellos. De esta forma se elimina la redundancia en los datos y se optimizan las operaciones inserción, eliminación y actualización.

A continuación se muestra y detalla cómo queda definido el diagrama de Entidad-Relación de la base de datos:

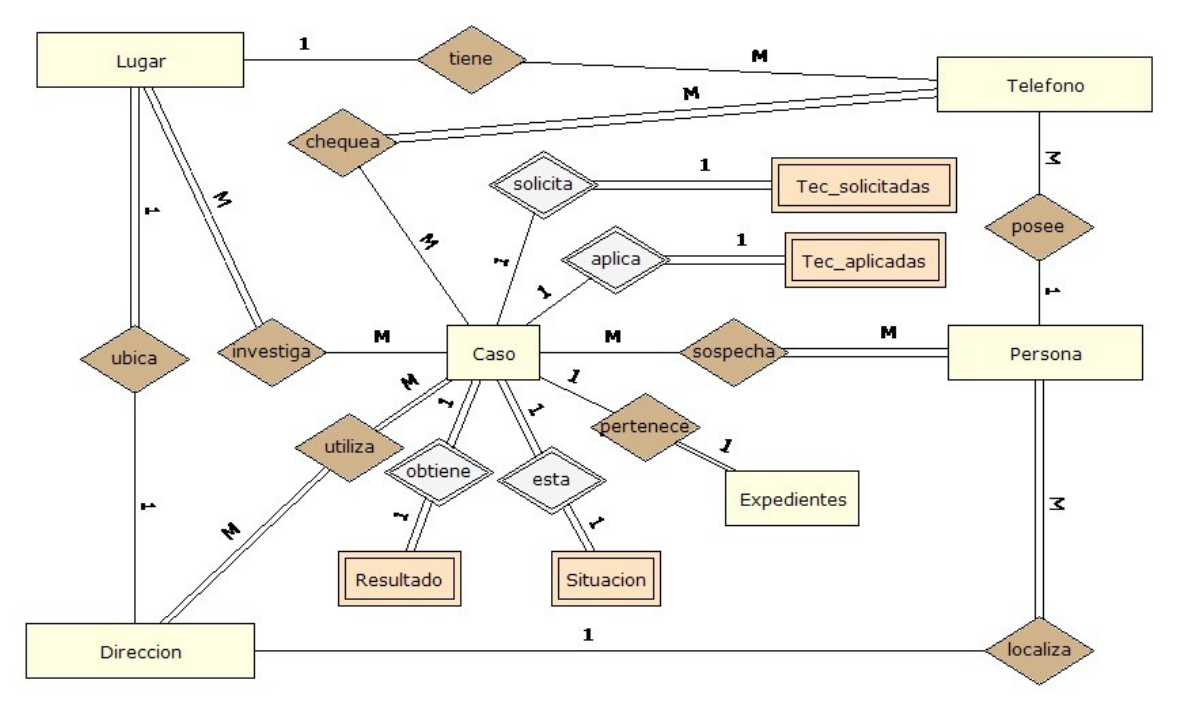

**Fig 2.5 - Modelo Entidad-Relación de la BD.**

Todas las informaciones que llegan son archivadas en un caso o en un expediente si esta tiene un alto grado de credibilidad comprobado. De igual forma, si se tienen datos de un caso y se comprueba que estos son relevantes se puede transformar un caso en expediente.

Existen datos que son propios del caso o expediente como (Resultado, Situación, Técnicas-Solicitadas, Técnicas-Aplicadas) que sirven para describir el estado en que se encuentra la investigación y como ha respondido la BAC ante ellos (que acciones se emprende).

Como se puede observar en este diagrama tanto si es un caso como si es un expediente el objetivo principal de ambos está dirigido hacia la investigación de lugares o personas y sus datos más útiles para el proceso investigativo (teléfono, dirección).

## **2.5 Casos de uso del sistema**

Un caso de uso es un fragmento de funcionalidad del sistema que proporciona al usuario un resultado importante, los casos de usos representan los requisitos fundamentales.

Grady Booch define formalmente un caso de uso como: *"… una secuencia de acciones, incluyendo variantes, que el sistema puede llevar a cabo, y que producen un resultado observable de valor para un actor concreto"*.

Los casos de uso de este sistema se ajustan a una sola categoría de usuarios, este rol es el operador de la BAC.

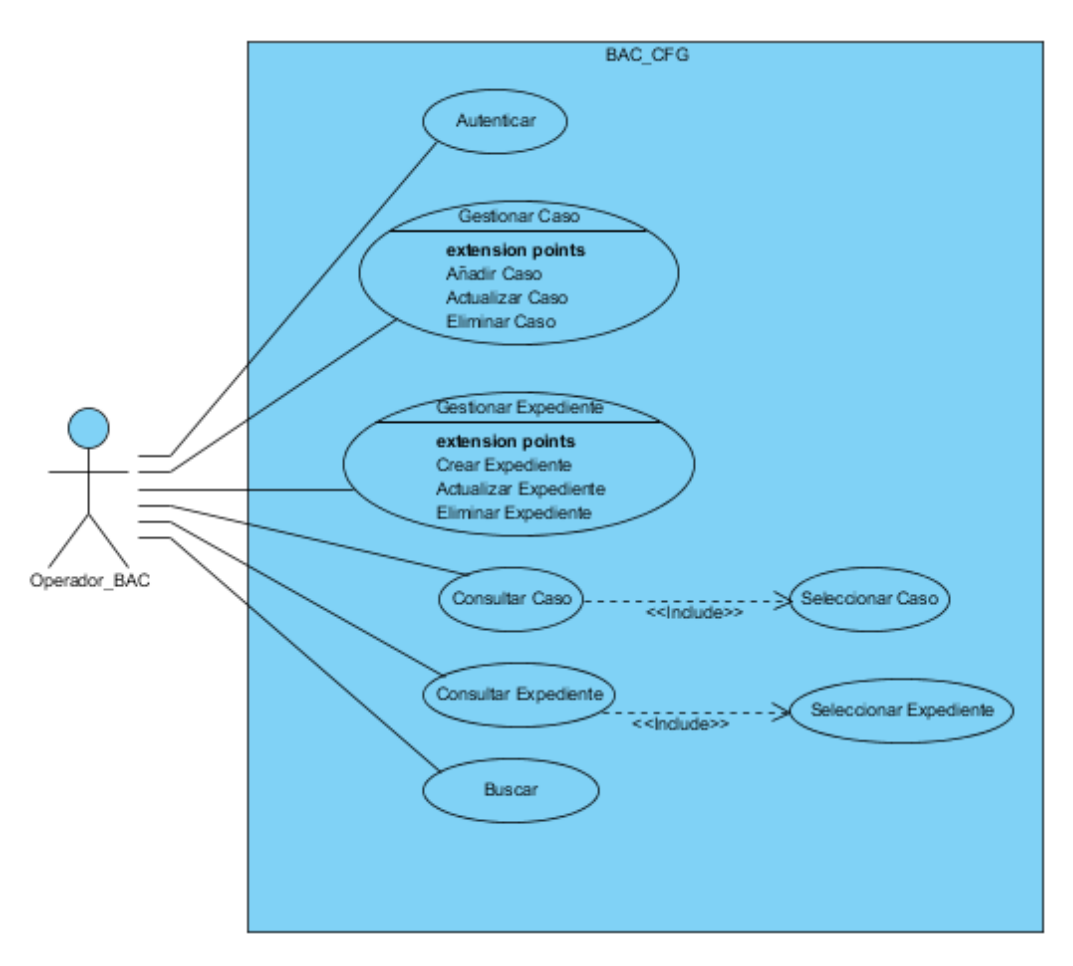

**Fig 2.6 - Diagrama de actores de casos de uso.**

A continuación se muestran con más detalles los casos de uso correspondientes a la gestión de casos y expedientes en las Figuras 2.4 y 2.5 respectivamente:

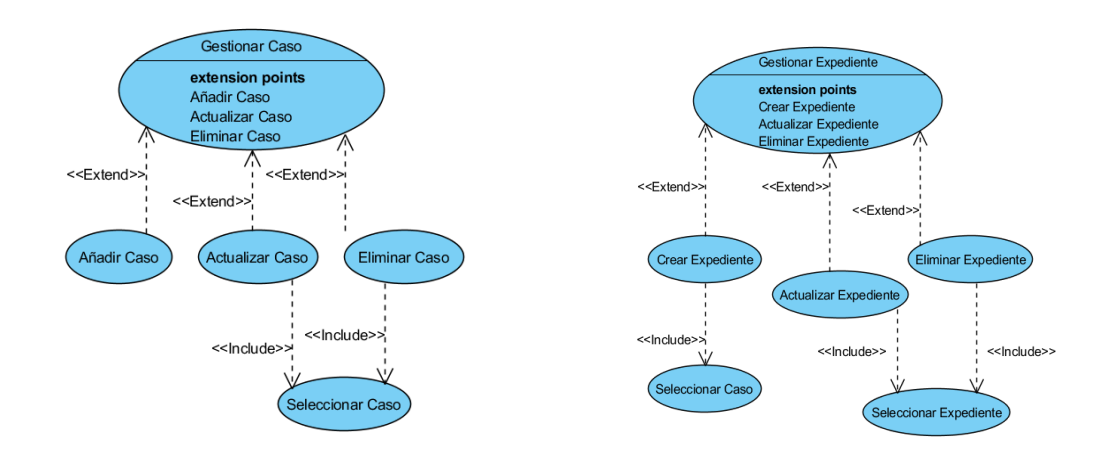

#### **Fig 2.7 – Diagramas de casos de uso extendidos de Gestionar Caso y Gestionar Expediente.**

### **Descripción de los casos de uso:**

- **Autenticar:** El usuario para realizar cualquiera de los demás casos de uso del sistema tiene que autenticarse por lo que es el primer caso de uso y además obligatorio. Este es de gran importancia por la confidencialidad y secreto de los datos que maneja el sistema.
- **Gestionar Caso:** El usuario selecciona una de las tres opciones de trabajo con Casos (Añadir Caso, Actualizar Caso, Eliminar Caso).
- **Gestionar Expediente:** El usuario selecciona una de las tres opciones de trabajo con Expedientes (Crear Expediente, Actualizar Expediente, Eliminar

Expediente).

- **Consultar Caso:** El usuario selecciona un caso de los ya existentes para para estudiar sus datos y tomar decisiones.
- **Consultar Expediente:** El usuario selecciona un expediente de los ya existentes para estudiar sus datos y tomar decisiones.
- **Buscar:** Las consultas de búsquedas de información se pueden realizar por cualquiera de las características (campos) correspondientes a personas o lugares de los diferentes casos o expedientes. Haciéndose esto de la forma más amena y menos complicada posible.

# **2.6 Diagrama de Actividades**

Los casos de usos quedan detallados en los siguientes diagramas, mostrando cada uno de los estados donde se encontrará el sistema cada vez que el usuario ejecute una acción determinada.

## **2.6.1 Diagrama de actividades para el caso de uso Autenticar:**

El usuario para poder realizar cualquiera de los casos de uso del sistema necesita autenticarse. Los datos recogidos por la ventana de autenticación son enviada para hacer el chequeo de toda esta información. En caso de que exista algún error en el proceso o la información no es correcta se muestra un mensaje de error y se vuelve al formulario de registro en caso de que todo sea correcto se puede continuar con las demás actividades del sistema. Los pasos realizados son los siguientes:

- El sistema inicia y muestra ventana solicitando credenciales al usuario.
- El usuario inserta los datos anteriormente solicitados.
- Acto seguido el sistema verifica la veracidad de los datos.
- De existir algún problema, se notifica al usuario que debe corregir la información suministrada.
- Termina la operación.

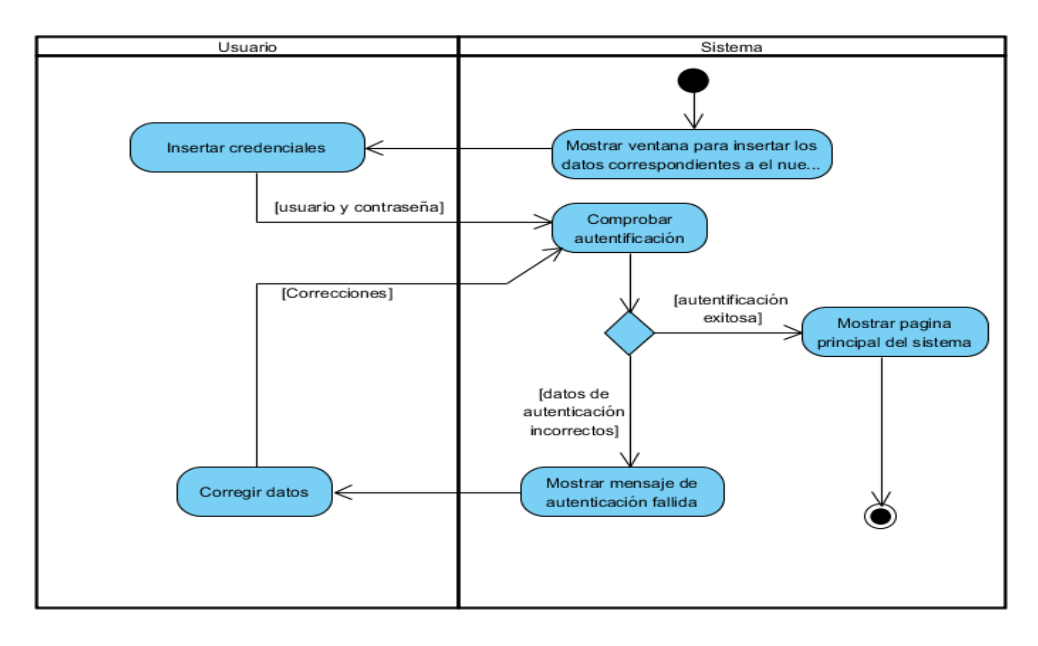

**Fig 2.8 - Diagrama de actividad del caso de uso Autenticar.**

## **2.6.2 Diagrama de actividades para el caso de uso Gestionar Caso:**

El usuario previamente autenticado selecciona una de las funciones relacionadas a la gestión de casos (Añadir-Caso, Actualizar-Caso, Eliminar-Caso) en el menú de archivo o en alguno de los botones de rápido acceso. Los pasos realizados son los siguientes:

- El usuario selecciona opción de gestión de casos.
- El sistema muestra ventana correspondiente a la opción seleccionada.
- El usuario interactúa con el sistema (introduce-datos, selecciona-caso-eliminar, selecciona-caso-actualizar)
- Acto seguido el sistema responde (guardando-los-nuevos-datos, actualizandolos-datos-anteriores, advirtiendo-sobre-eliminación).
- De existir algún problema de violación en el proceso o integridad de los datos se

muestra un mensaje de error y se regresa al estado anterior.

Termina la operación.

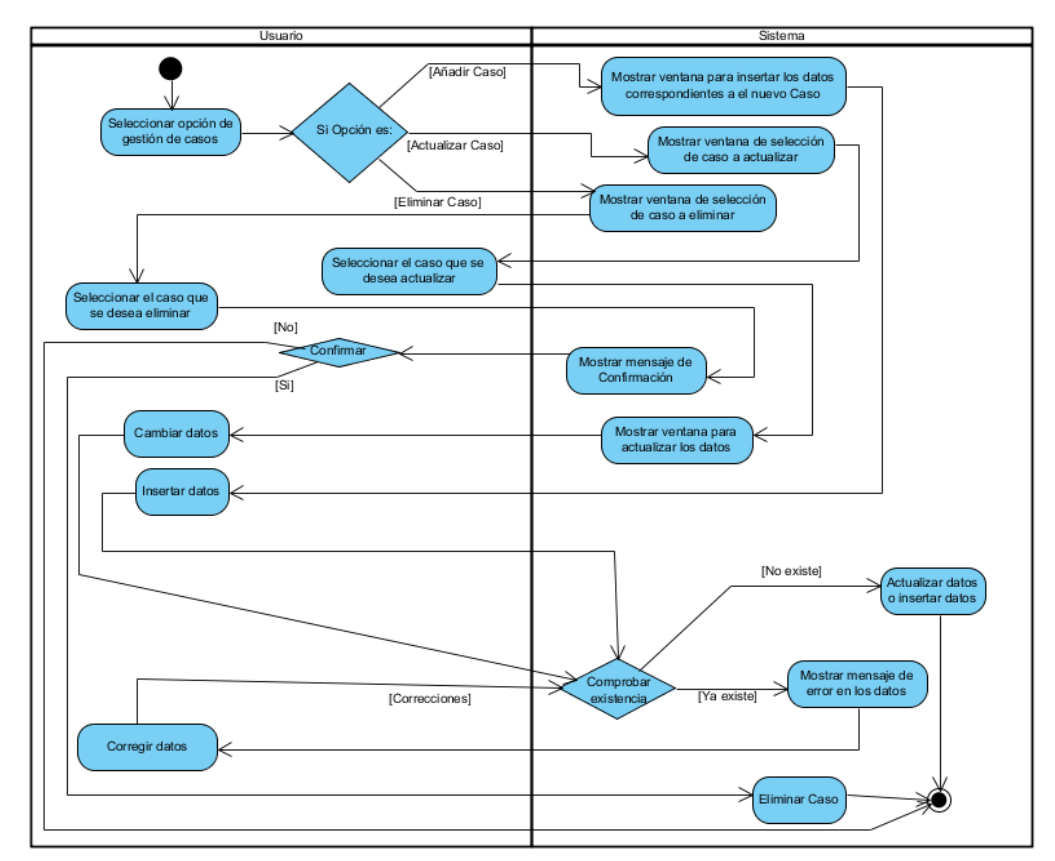

**Fig 2.9 - Diagrama de actividad del caso de uso Gestionar Caso.**

# **2.6.3 Diagrama de actividades para el caso de uso Gestionar Expediente:**

El usuario previamente autenticado selecciona una de las funciones relacionadas a la gestión de casos (Crear-Expediente, Actualizar- Expediente, Eliminar- Expediente) en el menú de archivo o en alguno de los botones de rápido acceso. Los pasos realizados son los siguientes:

- El usuario selecciona opción de gestión de expedientes.
- El sistema muestra ventana correspondiente a la opción seleccionada.
- El usuario interactúa con el sistema (introduce-datos, selecciona-expediente-

eliminar, selecciona-expediente-actualizar)

- Acto seguido el sistema responde (guardando-los-nuevos-datos, actualizandolos-datos-anteriores, advirtiendo-sobre-eliminación).
- De existir algún problema de violación de reglas o integridad de los datos se muestra un mensaje de error y se regresa al estado anterior.

Termina la operación.

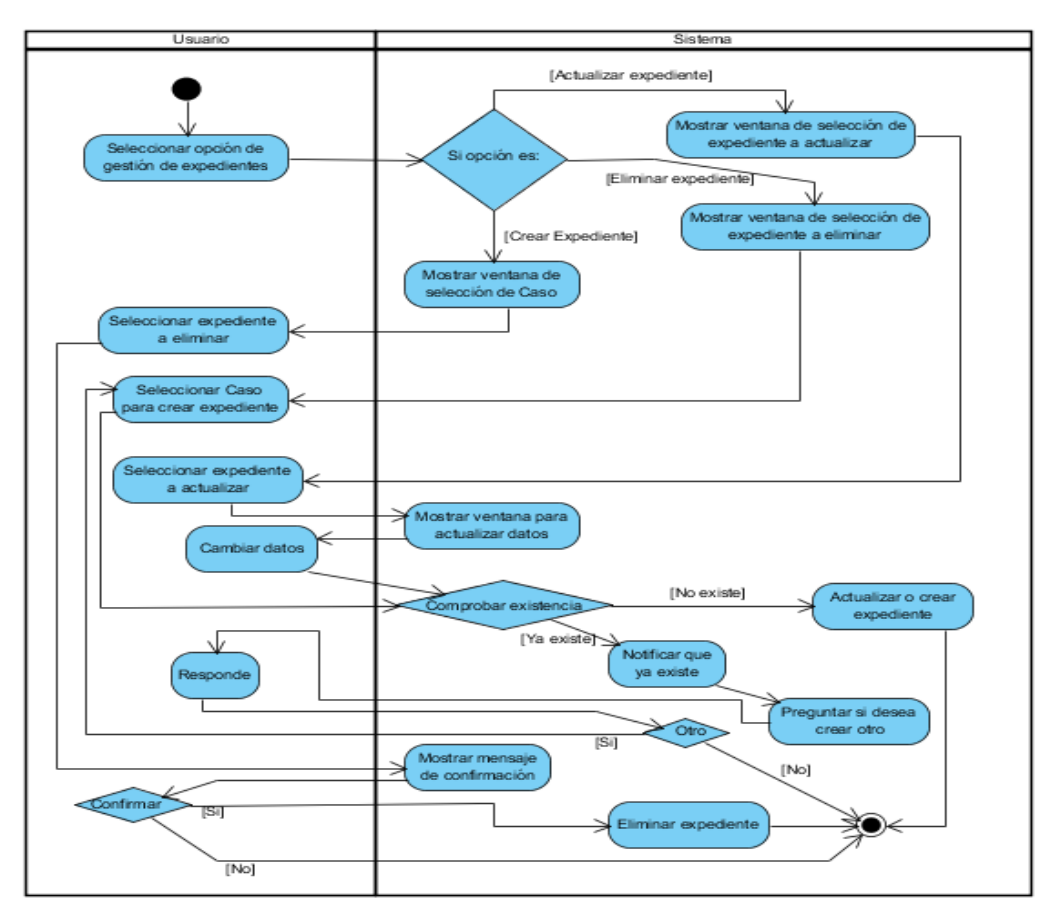

**Fig 2.10 - Diagrama de actividad del caso de uso Gestionar Expediente.**

## **2.6.4 Diagrama de actividades para el caso de uso Consultar Caso:**

El usuario previamente autenticado selecciona la operación consultar-caso en el menú de archivo o en alguno de los botones de rápido acceso. Los pasos realizados son los siguientes:

- El usuario selecciona opción consultar-caso.
- El sistema muestra ventana de selección de caso.
- El usuario interactúa con el sistema (selecciona un caso)
- Acto seguido el sistema responde (mostrando la información relacionada al caso seleccionado).
- Termina la operación.

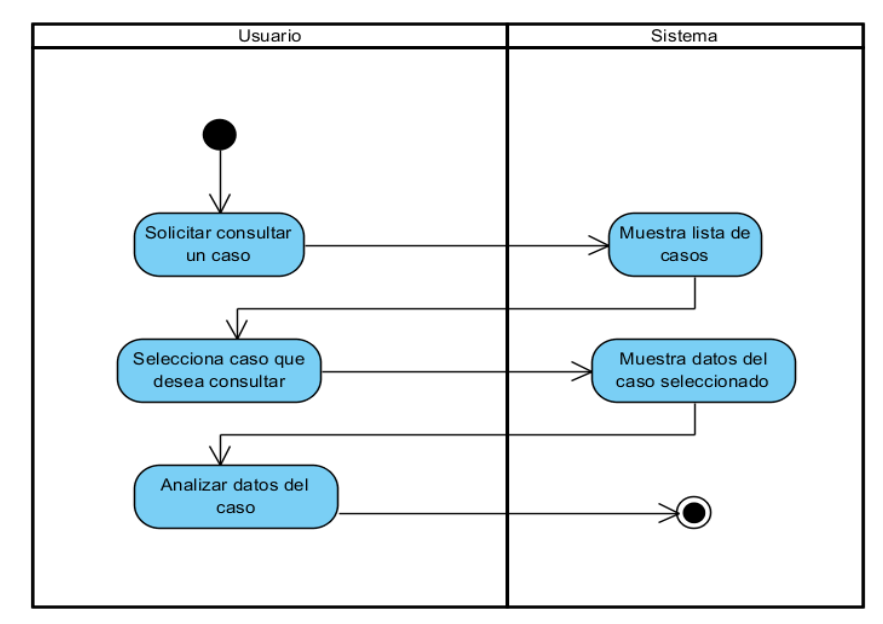

**Fig 2.11 - Diagrama de actividad del caso de uso Consultar Caso.**

# **2.6.5 Diagrama de actividades para el caso de uso Consultar Expediente:**

El usuario previamente autenticado selecciona la operación consultar-expediente en el menú de archivo o en alguno de los botones de rápido acceso. Los pasos realizados son los siguientes:

- El usuario selecciona opción consultar-expediente.
- El sistema muestra ventana de selección de expediente.
- El usuario interactúa con el sistema (selecciona un expediente)
- Acto seguido el sistema responde (mostrando la información relacionada al expediente seleccionado).
- Termina la operación.

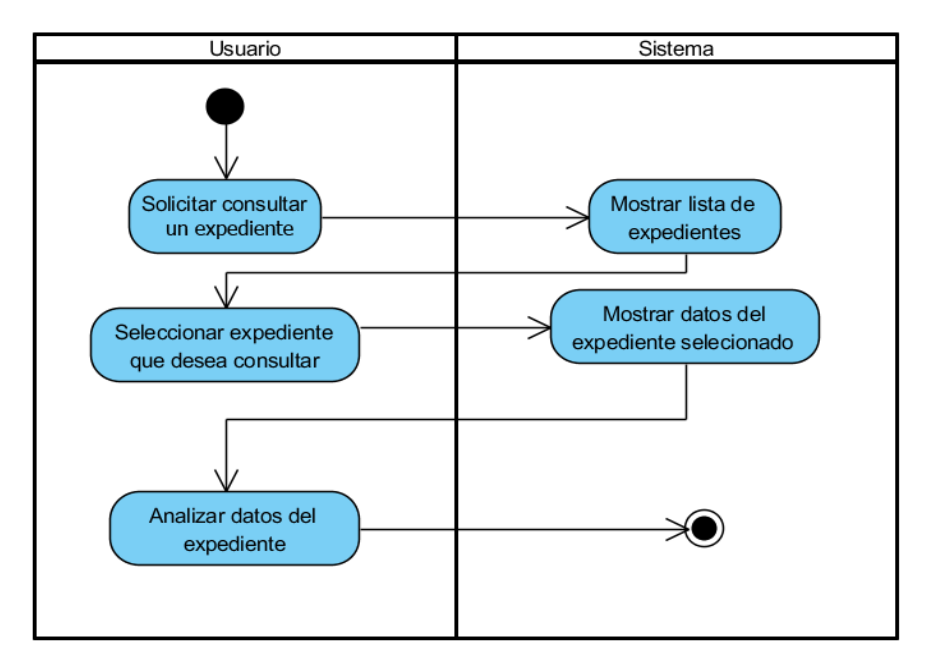

**Fig 2.12 - Diagrama de actividad del caso de uso Consultar Expediente.**

## **2.6.6 Diagrama de actividades para el caso de uso Buscar:**

El usuario previamente autenticado selecciona una de las operaciones de búsqueda (porpersona, por-lugares) en el menú de Buscar o en alguno de los botones de rápido acceso. Los pasos realizados son los siguientes:

- El usuario selecciona una de las opciones de buscar.
- El sistema muestra ventana de selección parámetros para la búsqueda.
- El usuario interactúa con el sistema (especificando rasgos por los que quiere buscar).
- Acto seguido el sistema responde (mostrando la información relacionada a las personas o lugares con los que coincidan estos datos).
- Termina la operación.

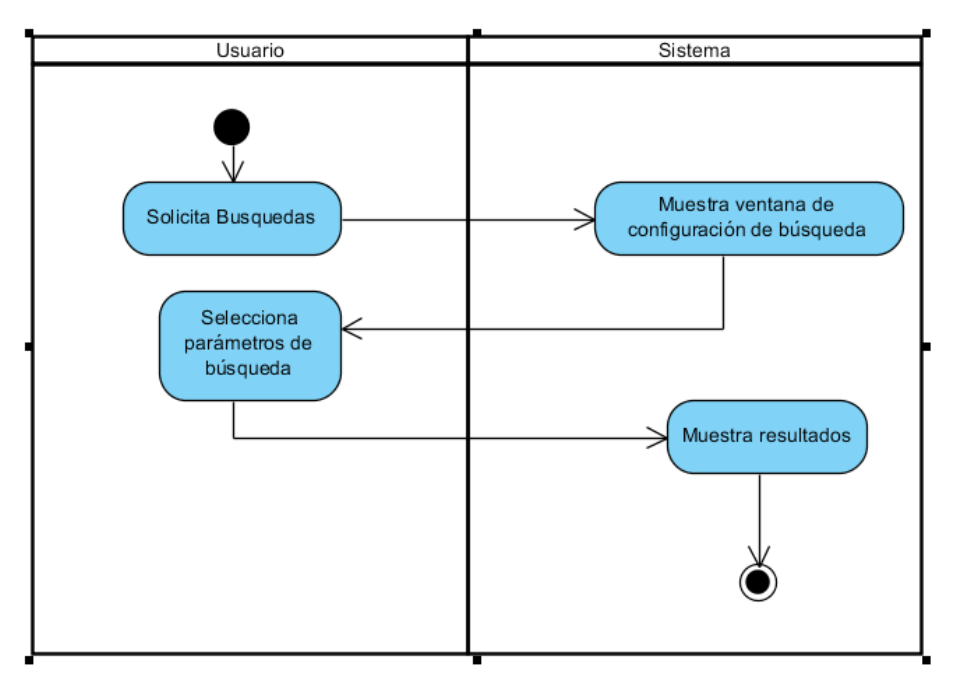

**Fig 2.13 - Diagrama de actividad del caso de uso Buscar.**

# **2.7 Diagrama de clases.**

Un diagrama de clases presenta un conjunto de clases, interfaces y colaboraciones, y las relaciones entre ellas. Se utilizan para describir la vista de diseño estático de un sistema. Incluyen clases activas que se utilizan para cubrir la vista de procesos estáticos de un sistema. Son importantes no sólo para visualizar, especificar y documentar modelos estructurales, sino también para construir sistemas ejecutables, aplicando tanto ingeniería directa como inversa .

A continuación en la Figura 2.11 se muestra el diagrama de clases del sistema con la implementación del (MVC):

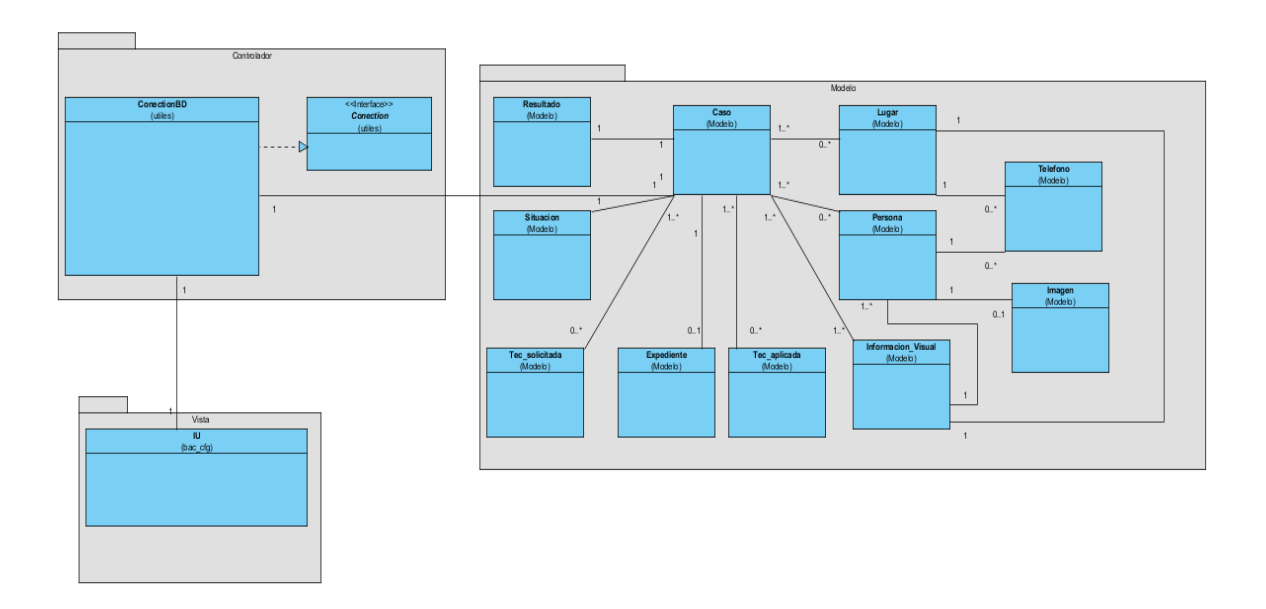

**Fig 2.14 - Diagrama de clases del sistema.**

# **2.8 Diagrama de componentes del sistema.**

Representa cómo un sistema de software es conformado por componentes o artefactos y muestra las dependencias entre estos componentes. El sistema de la BAC cuenta con varios componentes entre los que se destacan y representan los siguientes.

- BAC\_CFG.jar: Este componente es la aplicación cliente con la que se maneja todo el sistema.
- PostgreSQL: Este es el SGBD el cual se encarga de manejar la base de datos.
- GeoTools: Este es el componente que hace posible ubicar en el mapa a personas o lugares relacionados con una investigación.
- Ayuda.exe: Este componente contiene toda la información relacionada a las funcionalidades del software y sirve como guía para usuarios con poca experiencia.

A continuación en la figura se muestra el diagrama de componentes del sistema:

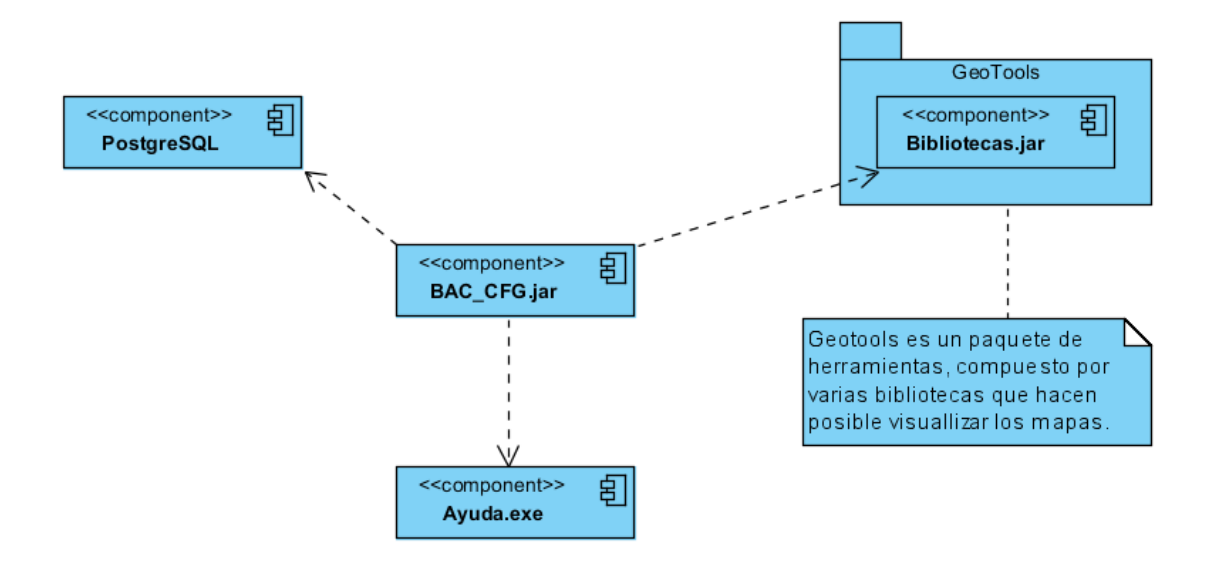

**Fig 2.15 – Diagrama de componentes del sistema.**

# **2.9 Uso del protocolo SSL en el funcionamiento del sistema.**

El protocolo SSL intercambia registros; opcionalmente cada registro puede ser comprimido, cifrado y empaquetado con un código de autentificación del mensaje (MAC). Cada registro tiene un campo de content\_type que específica el protocolo de nivel superior que se está usando.

Cuando se inicia la conexión, el nivel de registro encapsula otro protocolo, el protocolo *handshake*, que tiene el content\_type.

## **El cliente envía y recibe del servidor varias estructuras handshake:**

- Envía un mensaje *ClientHello* especificando una lista de conjunto de cifrados, métodos de compresión y la versión del protocolo SSL más alta permitida. Éste también envía bytes aleatorios que serán usados más tarde (llamados *Challenge* de Cliente o Reto). Además puede incluir el identificador de la sección.
- Después, recibe un registro *ServerHello*, en el que el servidor elige los parámetros de conexión a partir de las opciones ofertadas con anterioridad por el cliente.
- Cuando los parámetros de la conexión son conocidos, cliente y servidor intercambian certificados (Dependiendo de las claves públicas de cifrados seleccionadas). Estos certificados son actualmente X.509, pero hay también un borrador especificando el uso de certificados basados en OpenPGP.
- El servidor puede requerir un certificado al cliente, para que la conexión sea mutuamente autentificada.
- Cliente y servidor negocian una clave secreta (simétrica) comúnmente llamada *master secret*, posiblemente usando el resultado de un intercambio Diffie-Hellman, o simplemente cifrando una clave secreta con una clave pública que es descifrada con una clave privada de cada uno. Todos los datos de claves restantes son derivados a partir de este *master secret* (y los valores aleatorios generados en el cliente y el servidor), que son pasados a través de una función pseudoaleatoria cuidadosamente elegida.

#### **SSL posee una variedad de medidas de seguridad:**

- $\div$  Numerando todos los registros y usando el número de secuencia en el MAC.
- Usando un resumen de mensaje mejorado con una clave (de forma que solo con

dicha clave se pueda comprobar el MAC). Esto se especifica en el RFC 2104.

- Protección contra varios ataques conocidos (incluyendo ataques *man*-*in*-*themiddle*), como los que implican un degradado del protocolo a versiones previas (por tanto, menos seguras), o conjuntos de cifrados más débiles.
- El mensaje que finaliza el protocolo *handshake* (*Finished*) envía un hash de todos los datos intercambiados y vistos por ambas partes.
- La función pseudoaleatoria divide los datos de entrada en dos mitades y las procesa con algoritmos hash diferentes (MD5 y SHA), después realiza sobre ellos una operación XOR. De esta forma se protege a sí mismo de la eventualidad de que alguno de estos algoritmos se revelen vulnerables en el futuro.

## **2.10 Conclusiones parciales**

A partir del análisis y diseño, del sistema para la gestión y control de la información procesada por la BAC, desarrollado en el capítulo que recién termina, fue posible presentar los principales requerimientos que motivan la presente investigación, además

de diseñar una base de datos para el almacenamiento de la información ingresada por los operadores, acorde a los requisitos previamente detallados y modelar todos los procesos para el tratamiento de los datos.

.

# **Capítulo 3 "Implementación y Descripción del Sistema".**

El sistema cuenta con una interfaz de usuario rica en detalles y que mantiene constante interacción y comunicación con el usuario. Para la entrada y salida de datos se utilizan formularios que evitan y comprueban una gran cantidad de los errores cometidos por los operadores. Haciendo posible que la entrega y obtención de cifras, fotos y ubicaciones en el mapa se logre de forma transparente.

# **3.1 Requisitos necesarios para el correcto funcionamiento del sistema.**

Para el correcto funcionamiento y desempeño de este sistema es necesario contar con un grupo de requerimientos mínimos y de herramientas para su total funcionalidad, además de las versiones recomendadas para las mismas, todo esto se detallará a continuación.

## **3.1.1 Requerimientos mínimos:**

- 128 megabytes de memoria RAM.
- 100 megabytes de espacio en disco para el código fuente.
- 60 megabytes de espacio en disco para el ejecutable de la instalación.
- $\div$  1 megabyte extra para la base de datos.

### **3.1.2 Herramientas necesarias:**

- PostgreSQL-9.0.4-1-windows o una versión superior.
- $\div$  JRE 1.7 o superior.
- OpenSSL 0.9.8.
- Geotools.

# **3.2 Configuración de PostgreSQL servidor y Java aplicación cliente para comunicación de tipo SSL usando OpenSSL.**

Para la configuración de estas herramientas las cuales junto a la aplicación conforman el sistema de expedientes de la BAC se necesita detallar en algunos casos. Al tratar de configurar el sistema se encuentran incompatibilidades con el sistema operativo Windows, pues este normalmente entre otras cosas no soporta el SSL y se hace muy engorroso configurar las aplicaciones para que reconozcan este protocolo. Se mostrará detalladamente la configuración a continuación.

# **Configuración de PostgreSQL para que permita solamente las conexiones de tipo SSL.**

Hay que cambiar un parámetro en el archivo de configuración *"~\data\ postgresql.conf"*. Buscar en dicho archivo la línea donde aparece el parámetro *"#ssl=off"*, quitarle el comentario y activarlo o sea quedaría de esta manera *"ssl=on"*. Luego abrir el archivo *"~\data\ pg\_hba.conf"* y añadir las líneas:

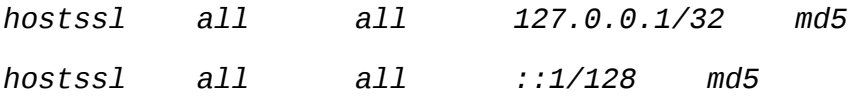

Estas dos líneas de configuración ponen en escucha al SGBD para que acepte conexiones de tipo SSL por lo tanto se comentan las demás para que solo admita estas. Además son necesarios los archivos *"server.crt"* y *"server.key"* que son el certificado y el archivo llave privada del servidor para las conexiones y comunicaciones seguras entre el cliente y servidor. Los cuales se generarán más adelante.

Los cambios dados necesitan de un reinicio del servidor y aquí es donde se encuentra el primer problema con Windows el servicio creado por defecto no funciona lo que obliga a crear uno nuevo. El nuevo servicio se crea desde la consola de comando de Windows con la siguiente línea:

*>sc create Postgre9 start= auto binpath= "C:\Program Files\PostgreSQL\9.0\bin\pg\_ctl.exe runservice -N Postgre9 -D \"C:\Program Files\PostgreSQL\9.0\data\" -w"*

Una vez creado el servicio *"postgre9"* se procede a eliminar el viejo con la línea:

*>sc delete postgresql-9.0*

Los archivos *"server.crt"* y *"server.key"* son generados en la misma consola de comandos de Windows con los comandos siguientes:

*>openssl req -new -text -out pg\_server.req*

Aquí se deben llenar los datos que se requieran. Un ejemplo de este comando en Windows quedaría como se muestra en la ilustración.

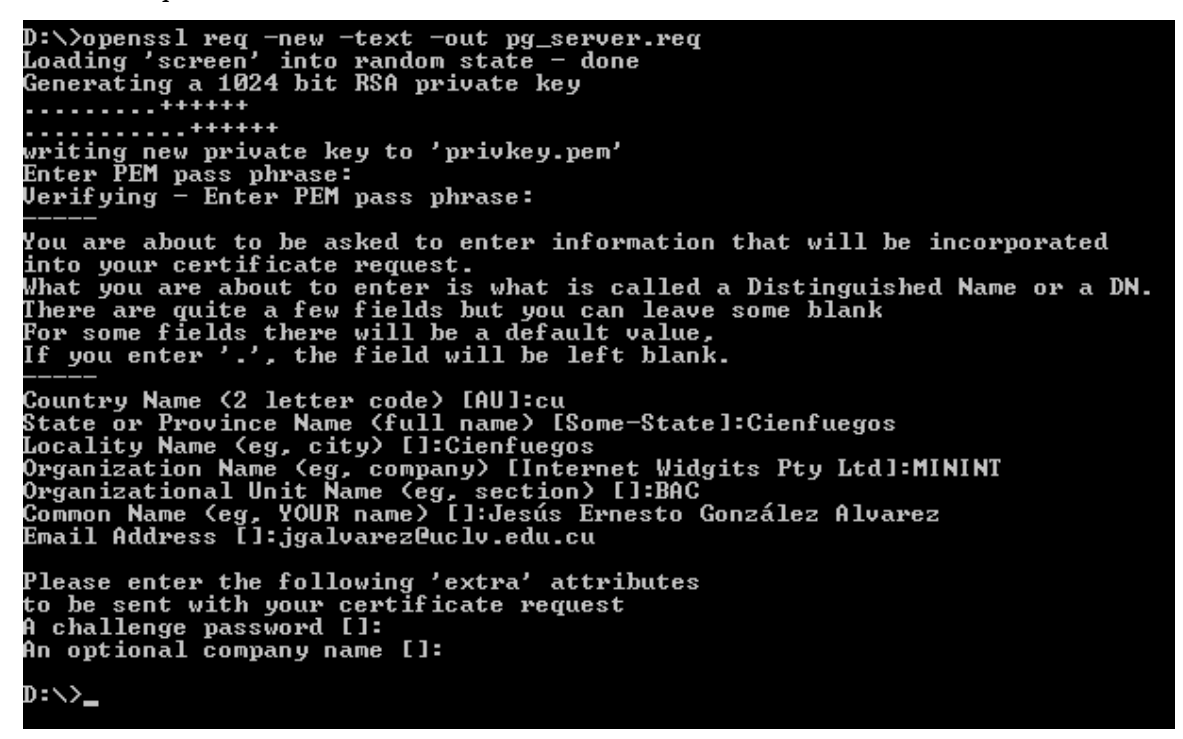

**Fig 3.16 – Ejemplo de introducción de datos requeridos.**

Luego se continúa con los comandos de la siguiente manera:

*>openssl rsa -in privkey.pem -out pg\_server.key >openssl req -x509 -in pg\_server.req -text -key pg\_server.key -out pg\_server.crt*

Como ya no se necesitan los archivos de texto plano con los cuales se generó la llave se eliminan.

### *>del privkey.pem pg\_server.req*

Ahora renombrando los archivos *"pg\_server.key"* y *"pg\_server.crt",* de esta forma se tiene el servidor configurado. Seguidamente se configurará el cliente para que pueda conectarse al servidor utilizando SSL.

## **Configuración del cliente para utilizar SSL.**

El cliente requiere de un archivo cifrado que es el archivo de validación el cual se genera de forma parecida en la consola de comandos y utilizando el keytool de java de la manera siguiente : *>openssl req -new -text -out pg\_client.req Enter PEM pass phrase: ANY Common Name (eg, YOUR name) []: mymac . . >openssl rsa -in privkey.pem -out pg\_client.key >openssl req -x509 -in pg\_client.req -text -key pg\_client.key -out pg\_client.crt >del privkey.pem pg\_client.req >openssl x509 -in pg\_server.crt -out pg\_server.crt.der -outform der >keytool -keystore file.txt -alias pg\_server -import –file pg\_server.crt.der* Teniendo ya el archivo *"file.txt"* se puede configurar la conexión de la aplicación. Mediante la manipulación de las propiedades de la conexión y usando el driver

```
postgresql-9.0-801.jdbc3 la conexión puede modificarse con el código que se
muestra:
```

```
System.setProperty("javax.net.ssl.trustStore", "file.txt"); 
System.setProperty("javax.net.ssl.trustStorePassword", 
"okokok"); Class.forName("org.postgresql.Driver");
```
*con=DriverManager.getConnection("jadbc:postgresql://"+url+"/"+ baseDatos+"?ssl=true", usuario, password);*

# **3.3 Interfaz visual de la aplicación.**

La interfaz de usuario del sistema de la BAC cuenta con varias opciones para la entrada y manipulación de datos por medio de formularios legibles y amigables. Los datos son fundamentalmente referentes a casos o expedientes y personas o lugares relacionados con estos. De igual forma existen opciones para la actualización de los datos y para consultar informaciones previamente insertadas. Además de la comunicación constante con el usuario, informándole de las operaciones que va realizar, confirmando su respuesta para evitar la pérdida de información valiosa y avisándole de errores a la hora de introducir los datos en el sistema.

## **Menús con que cuenta la aplicación:**

- Archivo
	- Añadir Caso
	- Actualizar Caso
	- Eliminar Caso
	- Crear Caso
	- Actualizar Caso
	- Eliminar Caso
	- Cerrar
- Buscar
	- Personas
- ❖ Opciones
	- Conexión
	- Resguardar BD
- Ayuda
	- Manual de Usuario
	- Acerca de …

## **3.3.1 Primer Contacto con el sistema:**

Al ejecutarse la aplicación se cuenta con un chequeo de las credenciales del usuario para garantizar la protección de los datos que se guardan en el sistema. Por lo que se

hace imprescindible el éxito de la autenticación del usuario para poder acceder los menús de Archivo, Buscar, Opciones y Ayuda del sistema.

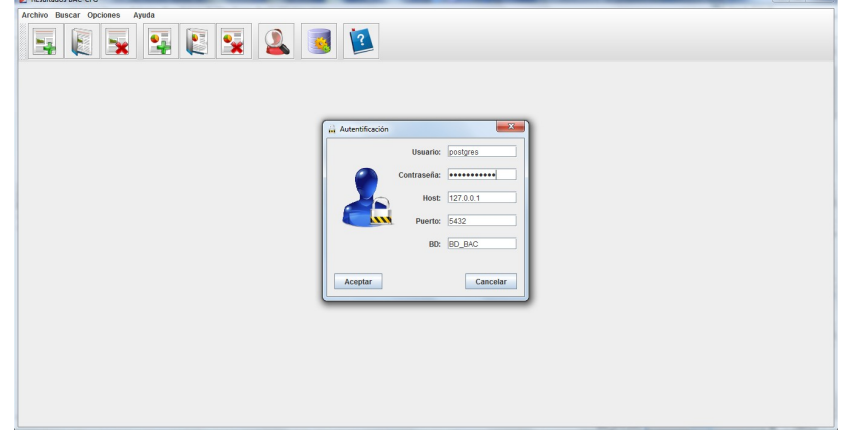

**Fig 3.17 - Vista inicial del sistema al ejecutarse.**

## **3.3.2 Autentificación del usuario:**

La información necesaria para el proceso de autentificación se divide en cinco campos, donde se solicita usuario y contraseña del sistema gestor de base de datos (SGBD), host (la dirección IP de donde se encuentra instalado el SGBD), puerto (el puerto por el que se establecerá la conexión) y BD (el nombre que tiene la base de datos en el SGBD).

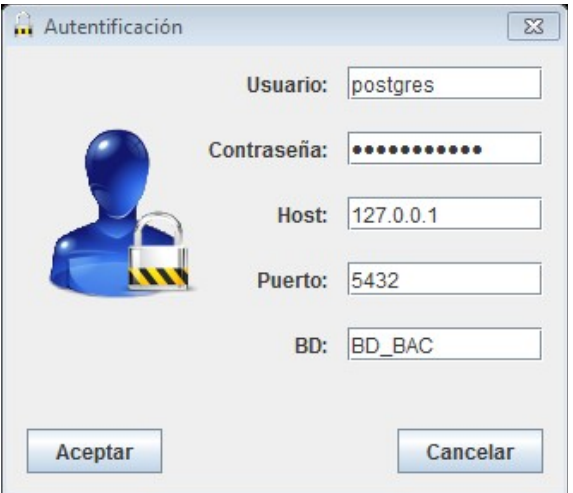

**Fig 3.18 - Ventana de autentificación.**

En el caso de que el usuario y/o la contraseña sean incorrectos el sistema reaccionará mostrándole un mensaje de error informándole que ha fallado la autentificación del usuario y tendrá que regresar a proceso de autentificación.

En caso de que el nombre de la base de datos sea incorrecto el sistema reaccionará mostrándole un mensaje de error informándole que no existe la base de datos y tendrá que regresar a proceso de autentificación.

En caso de que el puerto sea incorrecto el sistema reaccionará mostrándole un mensaje error informándole que la conexión ha sido rechazada y tendrá que regresar a proceso de autentificación.

En caso de que el host sea incorrecto el sistema reaccionará mostrándole un mensaje de error informándole que ha fallado el intento de conexión y tendrá que regresar a proceso de autentificación.

Cuando todos los datos son correctos el sistema notifica respecto al éxito de la conexión de la aplicación con la base de datos y se puede tener acceso total a las funcionalidades del sistema.

## **3.3.3 Funciones de los botones de acceso rápido:**

Una vez superado el proceso de autentificación el sistema muestra esta vista y se puede tener acceso a los menus de Archivo, Buscar, Opciones y Ayuda, además de los botones de acceso rápido que permiten realizar todas las operaciones que se encuentran en los menus.

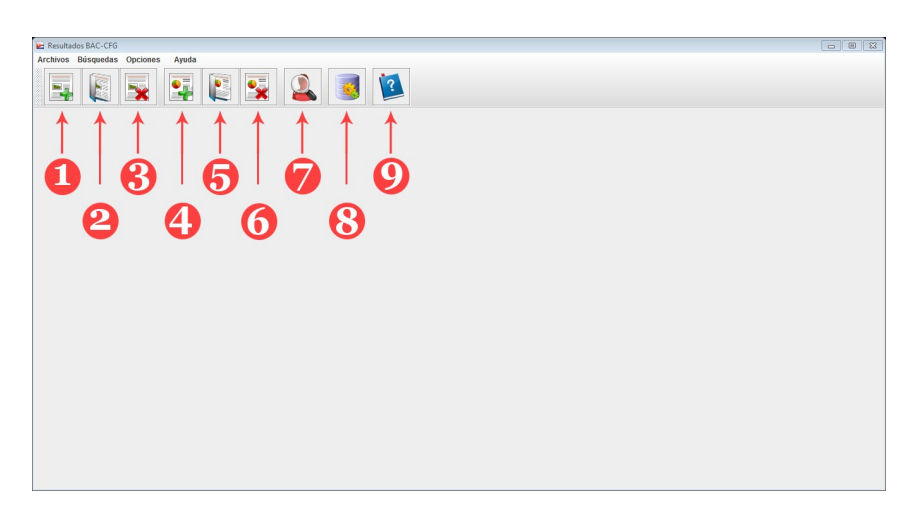

### **Fig 3.19 - Ventana principal del sistema.**

Los botones de acceso rápido enumerados anteroirmente permiten:

1) Añadir Caso: El sistema muestra la siguente ventana, para que el usuario introduzca los datos correspondientes al caso.

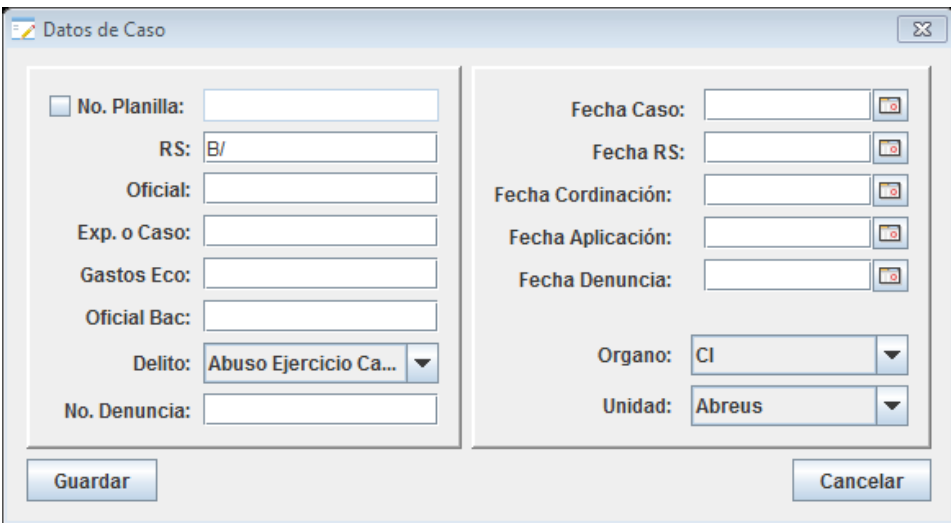

**Fig 3.20 - Ventana para recoger los datos de un nuevo caso.**

Es obligatorio llenar todos los campos. En caso de error por falta de información se mostrará un mensaje de error notificando que debe proporcionar todos los datos y si se produce un error porque los datos insertados violen las restricciones o no sean permitidos se mostrará un mensaje no informándole al usuario que debe cambiar el valor del campo RS, que es el identificador en la BD.

2) Abrir Caso: El sistema muestra la siguente ventana, para que el usuario seleccione el caso que desea abrir, ya sea para consultar sus datos o para actualizarlos. En caso de que no seleccione ninguno el sistema emitira un aviso error sugiriendo que debe seleccionar el caso que desea abrir.

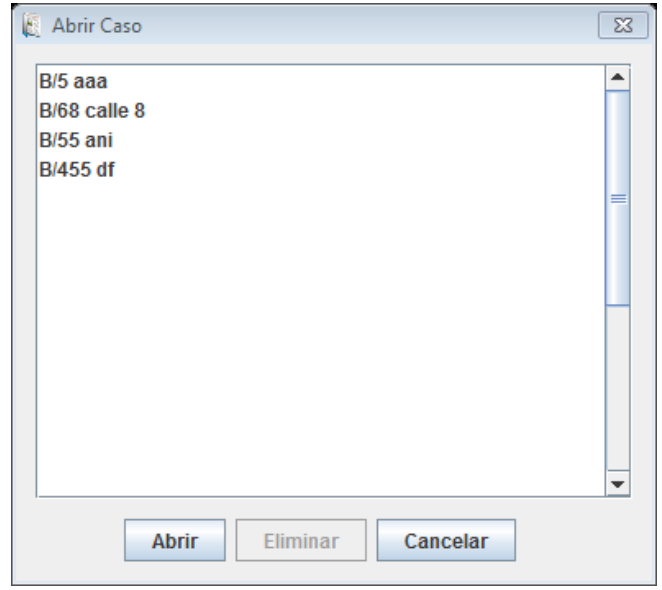

**Fig 3.21 - Ventana de selección del caso que se desea abrir.**

3) Eliminar Caso: El sistema muestra la siguente ventana, para que el usuario seleccione el caso que desea eliminar y a continuación solicita confirmación para prevenir errores humanos que puedan causar perdida de información valiosa. En caso de que no seleecione ninguno el sistema emitirá un aviso de error sugiriendo que debe seleccionar el caso que desea eliminar.

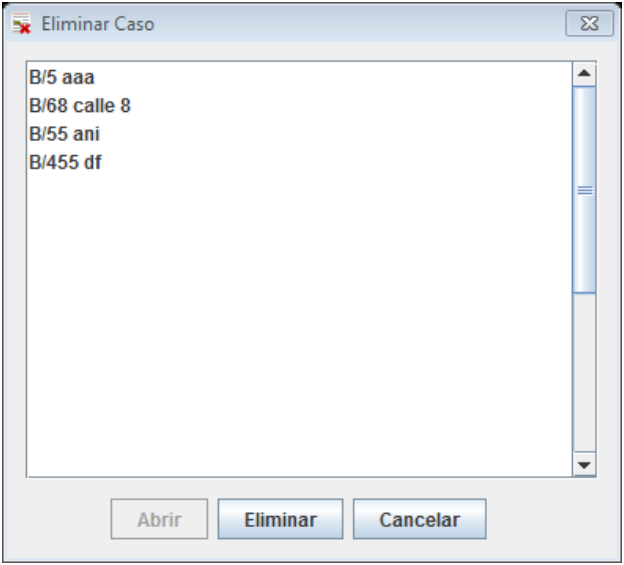

**Fig 3.22 - Ventana de selección del caso que se desea eliminar.**

4) Crear Expediente: El sistema muestra la siguente ventana, para que el usuario seleccione el caso del que desea crear un expediente y a continuación se solicita al usuario un número de planilla que será el identificador del nuevo expediente. En caso de que se proporcione un número de planilla que ya esté en uso el sistema emitirá un aviso de error sugiriendo que debe seleccionar otro número.

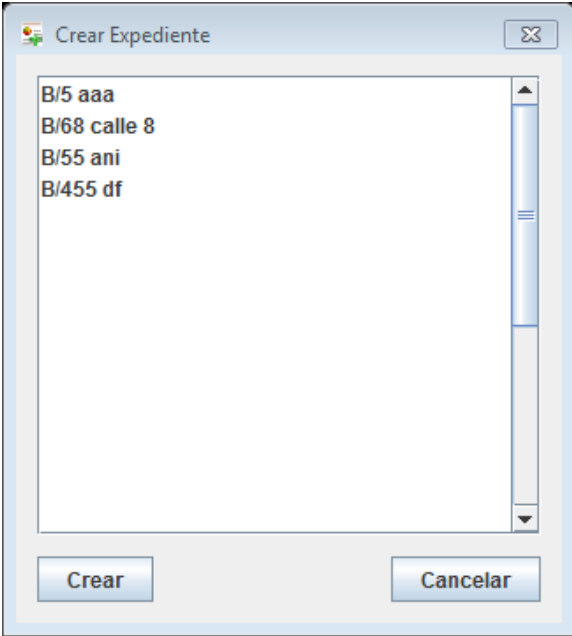

**Fig 3.23 - Ventana de selección de caso para crear un expediente.**

5) Abrir Expediente: El sistema muestra la siguente ventana, para que el usuario seleccione el expediente que desea abrir ya sea para consultar sus datos o actualizarlos. En caso de que no seleccione ninguno el sistema emitirá un aviso error sugiriendo que debe seleccionar el expediente que desea abrir.

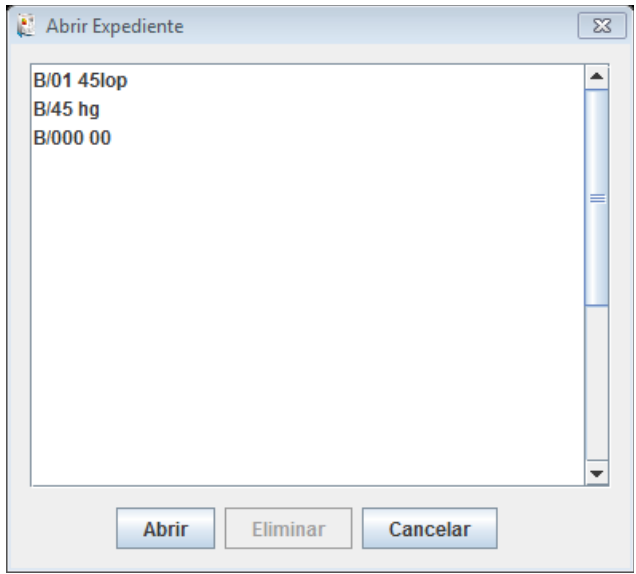

**Fig 3.24 - Ventana de selección de expediente que se desea abrir.**

6) Eliminar Expediente: El sistema muestra la siguente ventana, para que el usuario seleccione el expediente que desea eliminar y a continuación solicita confirmación para prevenir errores humanos que puedan causar perdida de información valiosa. En caso de que no seleecione ninguno el sistema emitirá un aviso de error sugiriendo que debe seleccionar el expediente que desea eliminar.

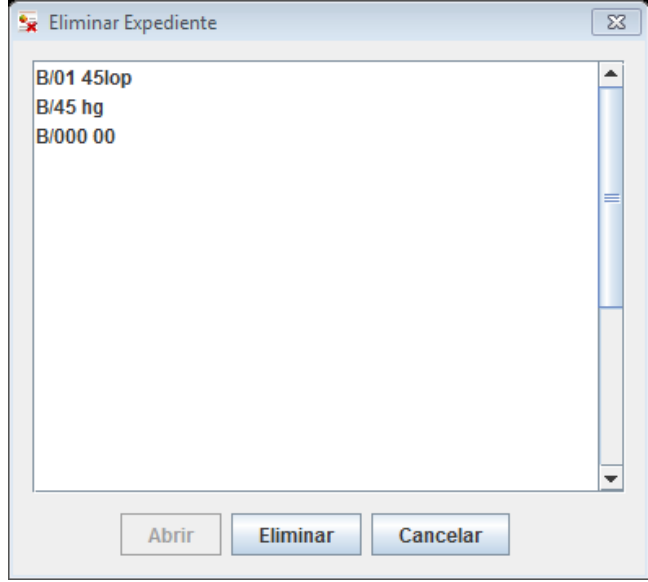

**Fig 3.25 - Ventana de selección de expediente que se desea eliminar.**

7) Buscar Personas: El sistema muestra la siguente ventana, para que el usuario seleccione los parámetros que desea que el sistema tenga en cuenta para realizar la búsqueda de personas ya que la consulta se genera en tiempo de ejecución y no son procedimientos almacenados en el SGBD. En caso de que no proporcione ningun parámetro sistema mostrará un mensaje de error avisando que debe especificar los rasgos.

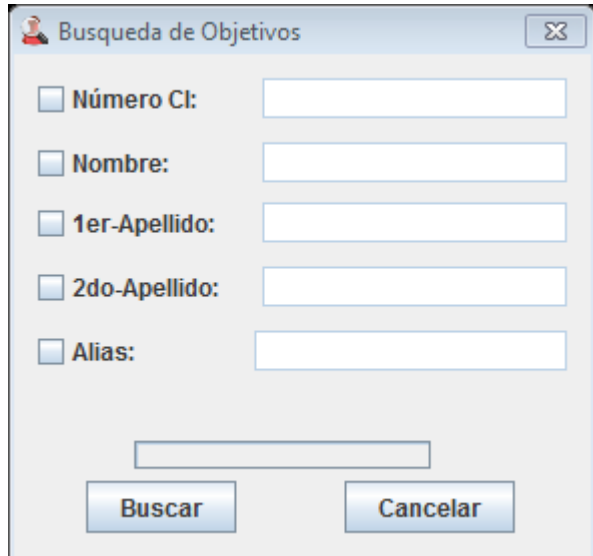

#### **Fig 3.26 - Ventana de especificación parámetros para la búsqueda de personas.**

- 8) Configurar Conexión BD: En caso de que el sistema reporte sobre alguna excepción ocurrida durante un proceso x realizado por el usuario, se recomienda comprobar el estado de la conexión entre la aplicación y el sistema gestor de base de datos.
- 9) Manual de usuario del sistema: Muestra una información detallada sobre el funcionamiento de la aplicación y como debe proceder el usuario para realizar las disímiles tareas que le sean necesarias.

### **3.3.4 Proceso de creación de un nuevo caso.**

Se puede realizar desde el menú Archivo  $\rightarrow$  Añadir\_Caso o el botón de acceso rápido (1), y se deberán llenar los datos del formulario siguiente:

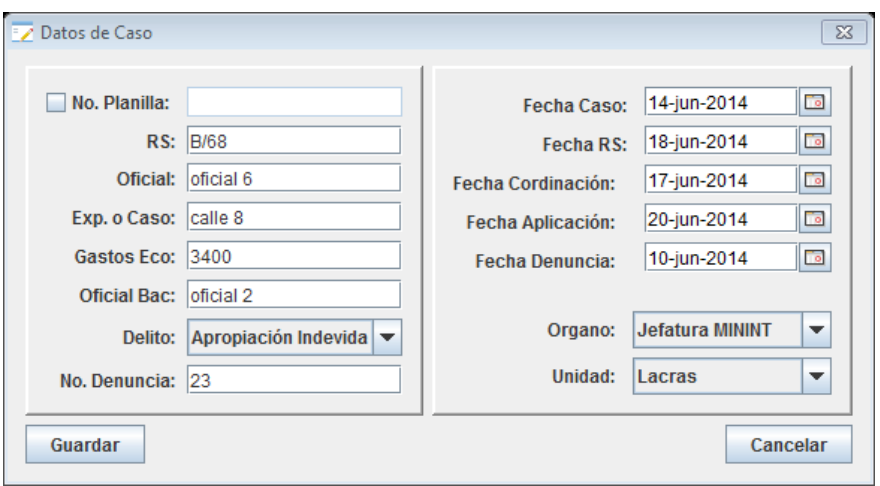

<span id="page-65-0"></span>**Fig 3.27 - Ejemplo de inserción de datos a un caso.**

Una vez chequeados los datos se despliega otro componente para que el operador adicione otras informaciones relacionadas al caso, como las tecnicas que se proponen a utilizar para enfrentarlo, la descripción del estado investigativo del caso mediante la situación y el resultado, así como las objetivos a trabajar y los lugares.

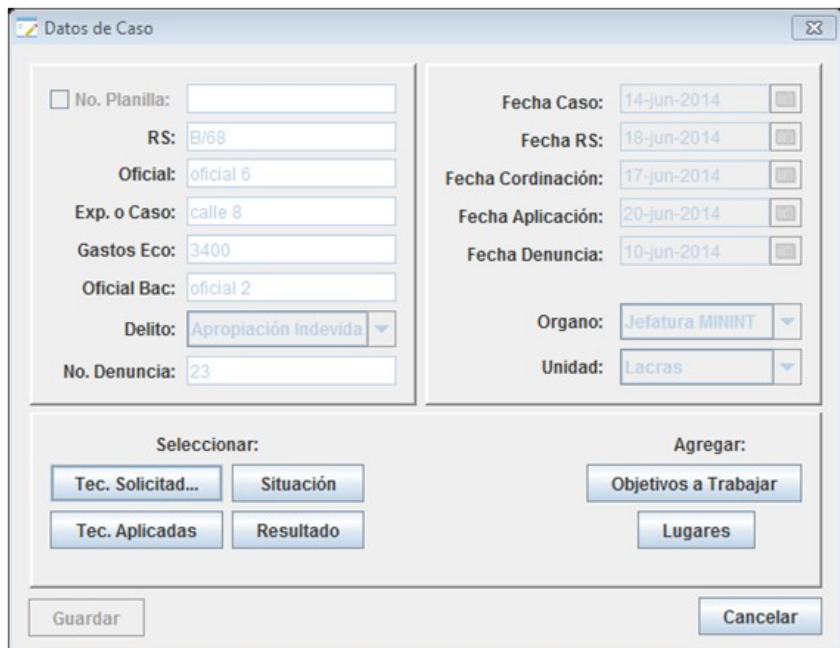

**Fig 3.28 - Componente desplegado para adicionar datos del caso.**

En enta ventana el operador selecciona las técnicas más adecuadas para dar solución al caso:

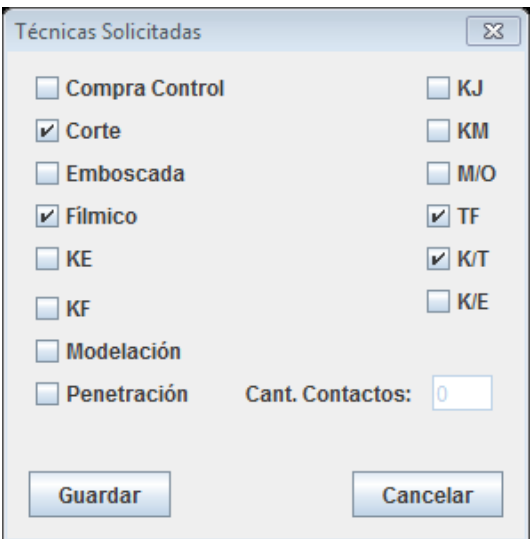

**Fig 3.29 - Selección de técnicas solicitadas.**

Después de la ejecución de las tareas, se puede haber optado por otras técnicas que fueron necesarias en el momento, por lo que no siempre las que se aplican son las mismas que se solicitaron:

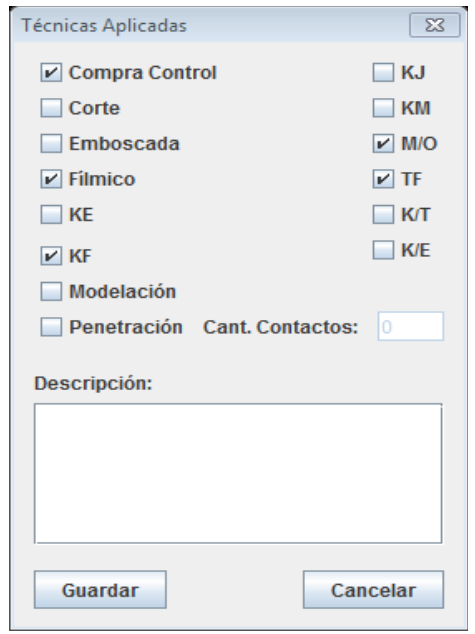

**Fig 3.30 Selección de técnicas aplicadas.**

La situación describe el estado en que se encuentra el caso y el tiempo que se ha empleado en él.

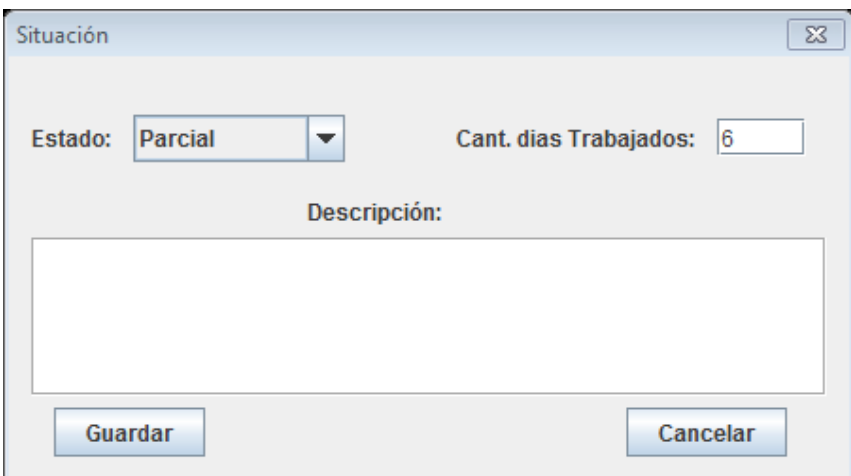

**Fig 3.31 - Guardando datos del estado del caso.**

Luego de la toma de decisiones y el enfrentamiento se registran los datos relacionados a los resultados de la investigación, detallando si estos fueron positivos, negativos parciales o si se canceló el proceso y por que causas.

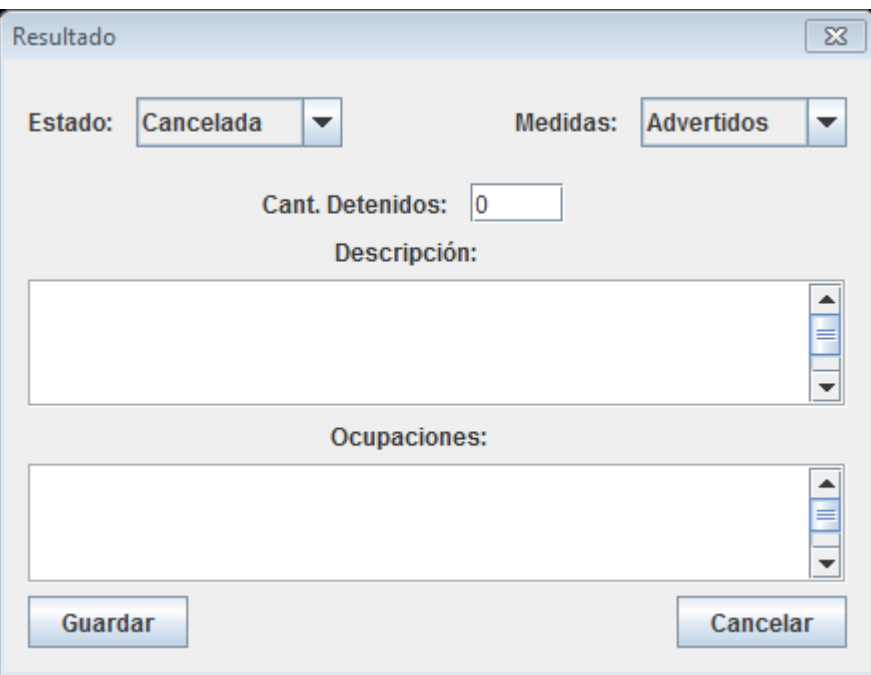

### **Fig 3.32 - Descripción de los resultados de la investigación.**

En el proceso investigativo de un caso generalmente se encuentra algún culpable o sospechoso del delito, por lo que es importante la compilación de sus datos para poder seguirlos de cerca y evitar la ocurrencia de otras acciones delictivas.

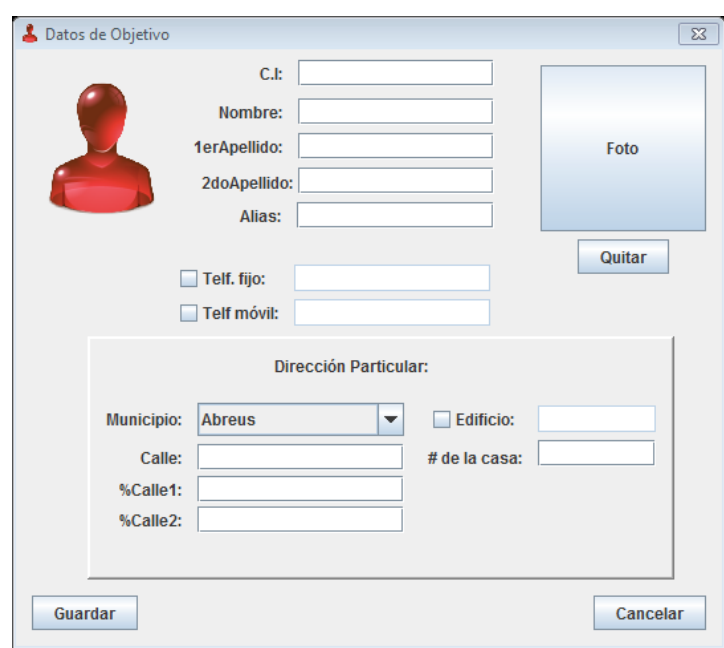

**Fig 3.33 - Guarda datos de persona investigada en el caso.**

De igual forma se pueden investigar los delitos ocurridos en un lugar o empresa, por lo que es de vital importancia tener sus datos guardados para conocer sus características y poder identificar los patrones más generales que propician su ocurrencia en estos lugares.

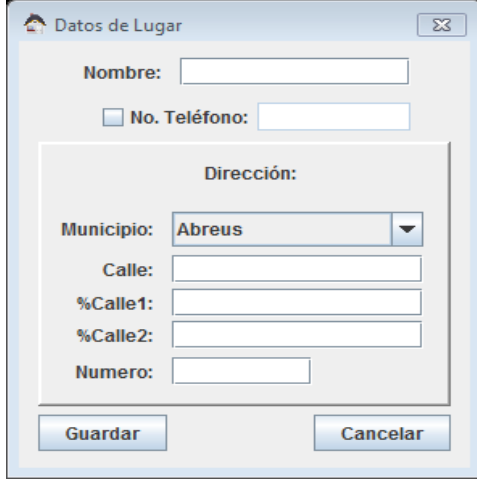

**Fig 3.34 - Guardar datos de lugar investigado en el caso.**

### **3.3.5 Proceso de creación de un nuevo expediente.**

Se puede realizar de dos formas desde el menú Archivo→Añadir\_Caso o Archivo $\rightarrow$ Crear Expediente, así como también desde los botones de acceso rápido (1) y (4) respectivamente.

Para la primera opción se deberán llenar los datos del formulario de la [Fig 3 .27](#page-65-0) especificando siempre el número de planilla que identifique al expediente que se está creando, el resto de los datos se recogerán de igual manera que si fuera un caso, puntualizando todos los otros datos de las personas y los lugares relacionados, describiendo además el estado en que está la investigación y los resultados que se obtuvieron una vez aplicadas las técnicas que se recomendaron para enfrentar esta acción delictiva.

Utilizando la otra vía también es posible crear un expediente desde los datos existentes de un caso previamente guardado, para lo que se debe seleccionar que caso se desea transformar en expediente y luego asignarle un número de planilla.

## **3.3.6 Proceso de actualización de casos y expedientes.**

El proceso de actualización tanto de casos como de expedientes, brinda flexibilidad máxima a los operadores, permitiéndoles cambiar todos sus datos mediante una interfaz de trabajo amena que combina información visual y comunicación constante con el usuario de una forma intuitiva y sencilla.

Cuando se actualizan los lugares u objetivos a trabajar un caso o expediente el sistema muestra una ventana con una tabla que contiene una lista de elementos con sus datos más relevantes, como se observa en las figuras siguientes:

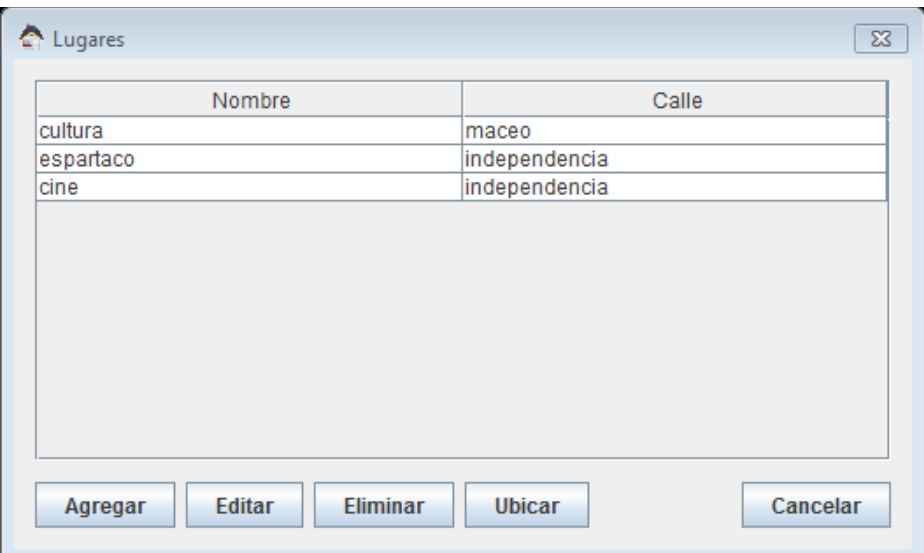

**Fig 3.35 - Lista de lugares que investiga un caso.**

| jesus<br>jose    | gonzalez | alvarez     | 65121312132 |
|------------------|----------|-------------|-------------|
|                  |          |             |             |
|                  | suarez   | lopez       | 56121546546 |
| michel           | romero   | esquijarosa | 90122132132 |
| vanier           | alfonso  | rodriguez   | 90122634828 |
| asiel hextiandro | alonso   | chaviano    | 90113003212 |
|                  |          |             |             |

**Fig 3.36 - Lista de personas investigadas por un caso.**

Después de haber guardado o actualizado los datos de personas o lugares el software permite localizarlos en el mapa como se muestra en la [Fig 3 .37](#page-71-0) y [Fig 3 .38](#page-72-0) utilizando la información contenida en los campos de direcciones de cada uno de ellos, agilizando la labor de los agentes de la BAC, pues se reducen las áreas de búsquedas y se pueden concentrar las fuerzas en aras de lograr mejores resultados en el enfrentamiento a los hechos delictivos.

La leyenda utilizada en la representación gráfica del mapa, asigna un círculo como identificador para las personas y un triángulo para para los lugares.

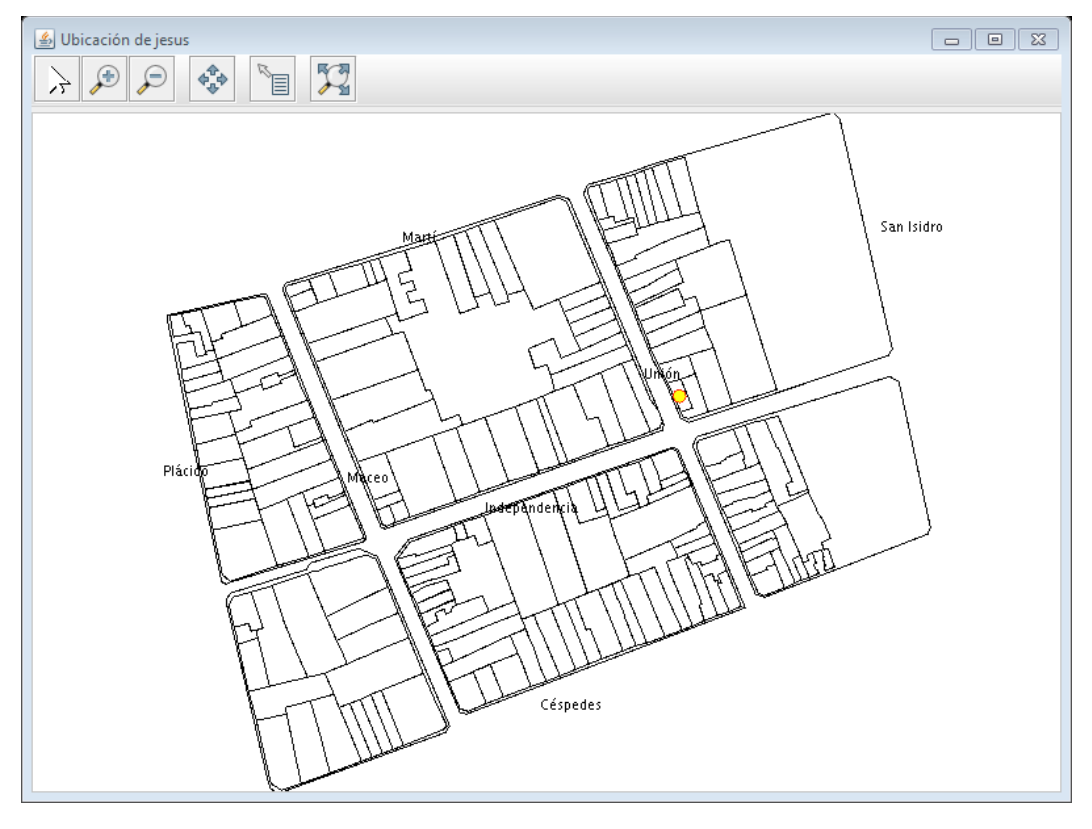

<span id="page-71-0"></span>**Fig 3.37 - Visualización de la ubicación de una persona en el mapa.**
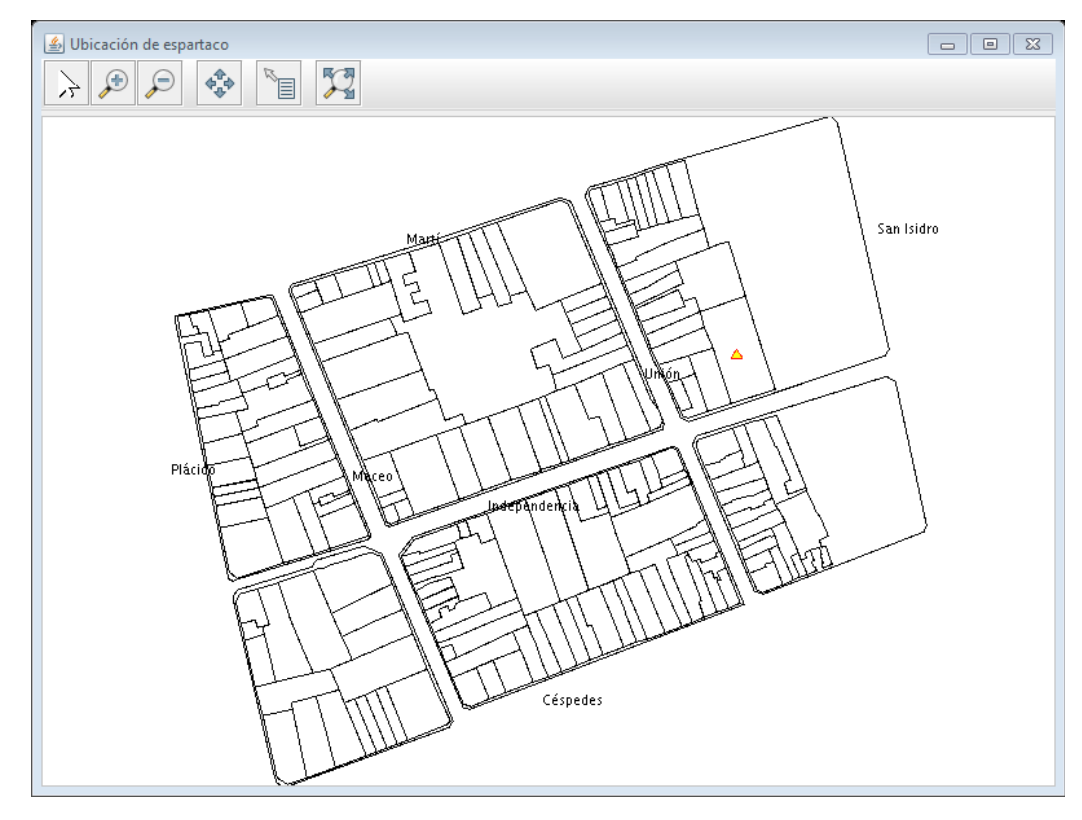

**Fig 3.38 - Visualización de la ubicación de un lugar en el mapa.**

## **3.4 Conclusiones Parciales**

En este capítulo se abordaron los detalles en lo referente a la implementación y uso del sistema, se logró implementar una interfaz amena para facilitar el trabajo del personal encargado de manipular las informaciones, también se mostraron los pasos para la configuración de herramientas que componen el sistema y facilitan su adecuado funcionamiento. Además de mostrar y ejemplificar el trabajo con la interfaz de usuario (aplicación cliente).

## **Conclusiones**

- Se creó una base de datos que permite almacenar toda la información referente a los casos o expedientes y que responde a los requerimientos de la BAC del MININT en Cienfuegos.
- \* Se implementó una interfaz visual de usuario que permite mostrar y entrar la información, la cual es sencilla y práctica para su utilización por parte del personal del órgano.
- La información se aseguró usando un sistema de contraseñas para la autentificación y el Protocolo SSL para los datos enviados tanto por el cliente como por el servidor.
- Fue posible la visualización de los datos geoespaciales gracias a las facilidades que brinda el uso de GeoTools, incorporando sus bibliotecas al sistema de la BAC.

## **Bibliografía:**

- ABRAHAM SILBERSCHATZ, S. S., HENRY F. KORTH 2011. Database System Concepts, McGraw-Hill.
- BLUM, R. 2007. PostgreSQL 8 for Windows, McGraw-Hill.
- CONNOLLY, T. M. & BEGG, C. E. 2006. Sistemas de Bases de Datos: Un Enfoque Practico Para Diseno, Implementacion y Gestion/Database Systems, Pearson Education.
- CHEN, P. 1976. The entity-relationship model: Toward a unified view of data. ACM Transactions on Database Systems.
- DANIEL, L., LOREE, P. & WHITENER, A. 2002. Inside MapInfo professional: the friendly user guide to MapInfo professional, Cengage Learning.
- ELMASRI, R., NAVATHE, S. B., CASTILLO, V. C., ESPIGA, B. G. & PÉREZ, G. Z. 2002. Fundamentos de sistemas de bases de datos, Addison-Wesley.
- FERNÁNDEZ, S. M. Q. E. O. P. A. C. V. C. B. M. R. L. M. 2011. LibroSIG: aprendiendo a manejar los SIG en la gestión ambiental.
- FLANAGAN, D. 2005. Java In A Nutshell.
- FRANK BUSCHMANN, K. H., DOUGLAS C. SCHMIDT 2007. PATTERN-ORIENTED SOFTWARE ARCHITECTURE. A Pattern Language for Distributed Computing.
- FRIIS-CHRISTENSEN, A., TRYFONA N. Y JENSEN, C.S 2001. "Requirements and Research Issues in Geographic Data Modeling".
- GARCÍA, C. E. 2009. Ayuda a la modelación conceptual y lógica de bases de datos relacionales. Marta Abreu de las Villas.
- GRADY BOOCH, J. R., IVAR JACOBSON 2009. El Lenguaje Unificado de Modelado.
- JENSEN, C. S., FRIIS-CHRISTENSEN, A., PEDERSEN, T. B., PFOSER, D., SALTENIS, S. & TRYFONA, N. Year. Location-based services: A database perspective. In: ScanGIS, 2001. Citeseer, 59-68.
- LARMAN, C. ed. P. Hall. 1999. Introducción al análisis y diseño orientado a objetos
- OJA, J. J. P. D. 2011. New Perspectives on Computer Concepts.
- OLAYA, V. 2011. Sistemas de Información Geográfica. Cuadernos Internacionales de Tecnología para el Desarrollo Humano, 2009, núm. 8.
- OPPLIGER, R. 2009. Ssl and Tls: Theory and Practice.

PÉREZ LOVELLE, S. & OREJAS VALDÉS, F. 2010. Perfil para representar una arquitectura de componentes en UML. Ingeniería Industrial, 27**,** 5 pág.

- POSTGRESQL, E. E. D. D. D. 2010. Tutorial de PostgreSQL. In: LOCKHART, T. (ed.).
- PRESSMAN, R. S. 2010. Software Engineering. A Practitioner's Approach.
- RAMSEY, P. 2005. PostGIS manual. Refractions Research Inc.
- RESCORLA, E. 2001. Ssl and Tls: Designing and Building Secure Systems.
- RIGGS, S. & KROSING, H. 2010. PostgreSQL 9 Administration Cookbook, Packt Publishing.
- SOLUTIONS, K. 2007. Java Server Programming Black Book: 2007 Platinum Ed, Dreamtech Press.

SOMMERVILLE, I. 2002. Ingenieria de software.

.

TABARES, B. A. L. & ALEBARO, A. M. R. 2004. Guía metodológica para crear servicios en líneas a partir WFS y WMS basadas en visualización con trafico liviano y manejo de seguridad.

TURTON, I. 2008. Geo tools. Open source approaches in spatial data handling. Springer.

WRIGHT, D. J., GOODCHILD, M. F. & PROCTOR, J. D. 1997. Demystifying the persistent ambiguity of GIS as 'tool'versus 'science'. Annals of the Association of American Geographers, 87**,** 346-362.